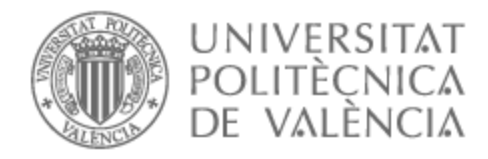

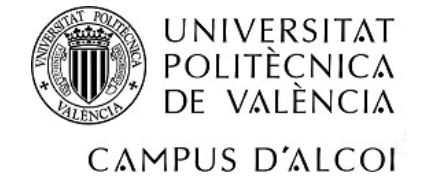

# UNIVERSITAT POLITÈCNICA DE VALÈNCIA

## Escuela Politécnica Superior de Alcoy

Diseño eléctrico y automatización de un sistema de llenado de botellas con HMI basada en realidad virtual

Trabajo Fin de Grado

Grado en Ingeniería Eléctrica

AUTOR/A: Cerdá Navarro, Óscar Tutor/a: Solanes Galbis, Juan Ernesto CURSO ACADÉMICO: 2022/2023

#### Resumen

El presente trabajo tiene como objetivo realizar la automatización y diseño eléctrico del proceso de llenado de botellas. En la mayoría de fábricas, el proceso de llenado de botellas funciona con elementos mecánicos, dificultando la flexibilización de este. Es por este motivo que el presente trabajo pretende dar una solución automatizada, sustituyendo partes mecánicas de los actuales sistemas, por elementos electroneumáticos de cara a flexibilizar el proceso. Se utilizará para el sistema de control una CPU SIEMENS S7-1200. Además, se pretende diseñar una interfaz HMI de realidad virtual con el motor Unity3D y el dispositivo Meta Quest 2.

Palabras clave: Proceso de llenado de botellas; Embotelladora; Automatización; Realidad Virtual; HMI; Unity3D.

### Resum

El present treball té com a objectiu realitzar l'automatització i disseny elèctric del procés d'ompliment de botelles. A la majoria de fàbriques, el procés d'ompliment de botelles funciona amb elements mecànics, dificultant la flexibilització d'aquest. És per aquest motiu que el present treball pretén donar una solució automatitzada, substituint parts mecàniques dels actuals sistemes, per elements electropneumàtics de cara a flexibilitzar el procés. S'utilitzarà per al sistema de control una CPU SIEMENS S7-1200. A més, es pretén dissenyar una interfície HMI de realitat virtual amb el motor Unity3D i el dispositiu Meta Quest 2.

Paraules clau: Procés d'ompliment de botelles; Embotelladora; Automatització; Realitat Virtual; HMI; Unity3D.

#### Abstract

The objective of this project is to perform the automation and electrical design of the bottle filling process. In most factories, the bottle filling process works with mechanical elements, which makes it difficult to make it more flexible. That is why this project aims to provide an automated solution, replacing the mechanical parts of the current systems with electropneumatic elements to make the process more flexible. A SIEMENS S7-1200 CPU will be used for the control system. In addition, a virtual reality HMI interface will be designed with the Unity3D engine and the Meta Quest 2 device.

Keywords: Bottle filling process; Bottler; Automation; Virtual Reality; HMI; Unity3D.

# Agradecimientos

A mi tutor Juan Ernesto Solanes Galbis, que me ha prestado su ayuda en todo momento. A los compañeros de clase, que me tendieron su mano cuando lo necesité. A los profesores que me han atendido y resuelto mis dudas. A mi familia, por su apoyo constante.

# Índice general

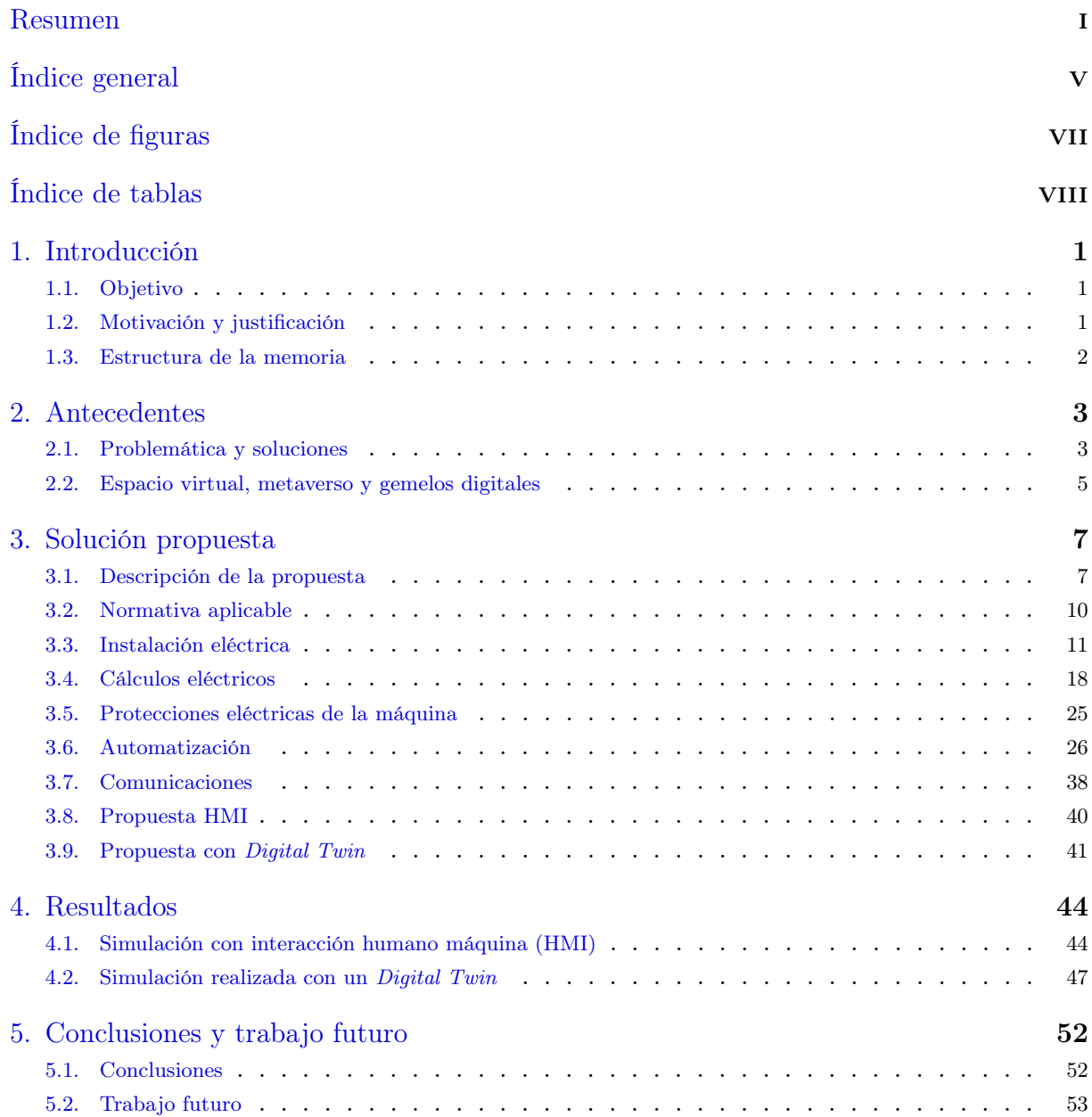

## Bibliografía 54

# Índice de figuras

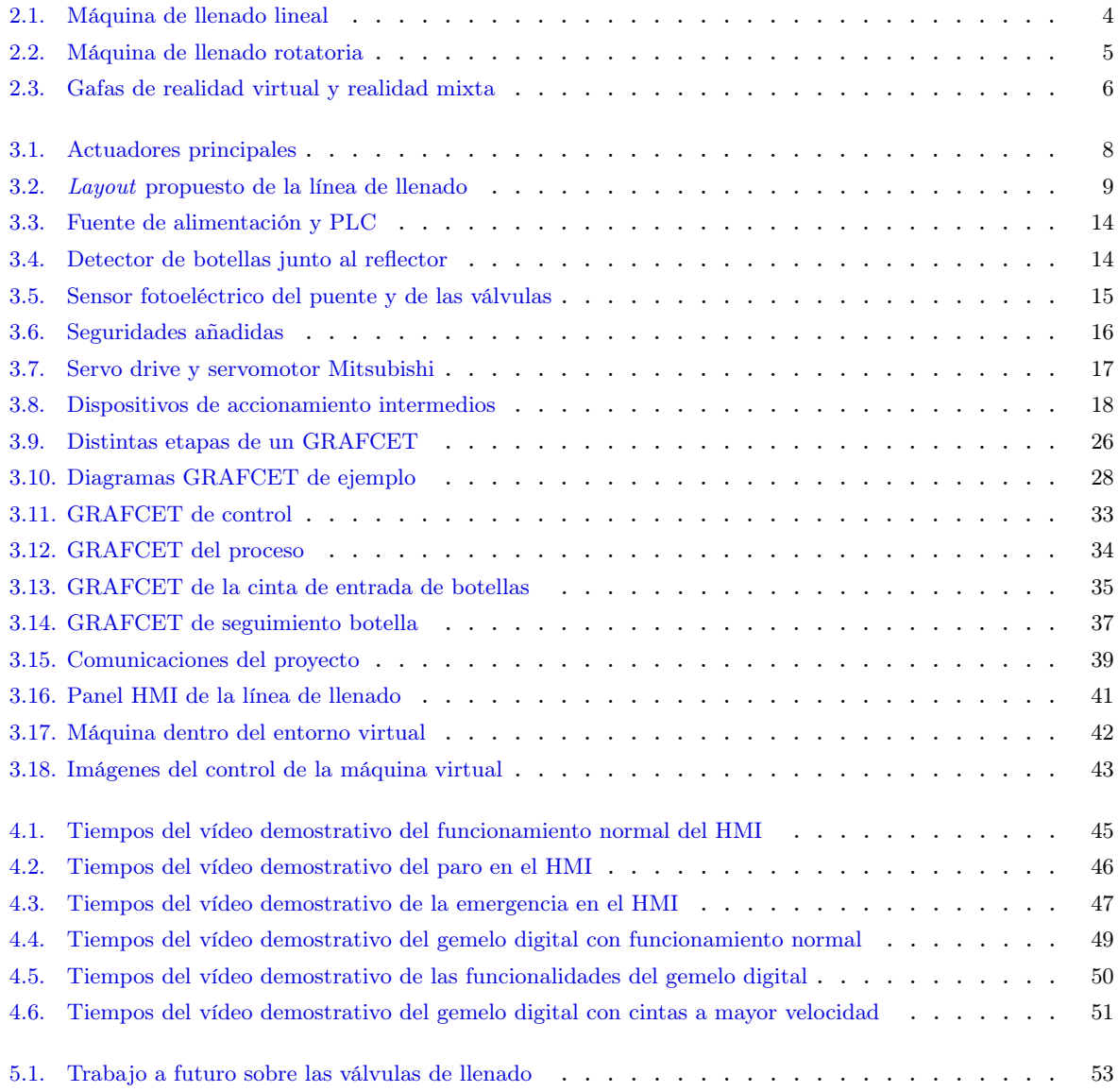

# Índice de tablas

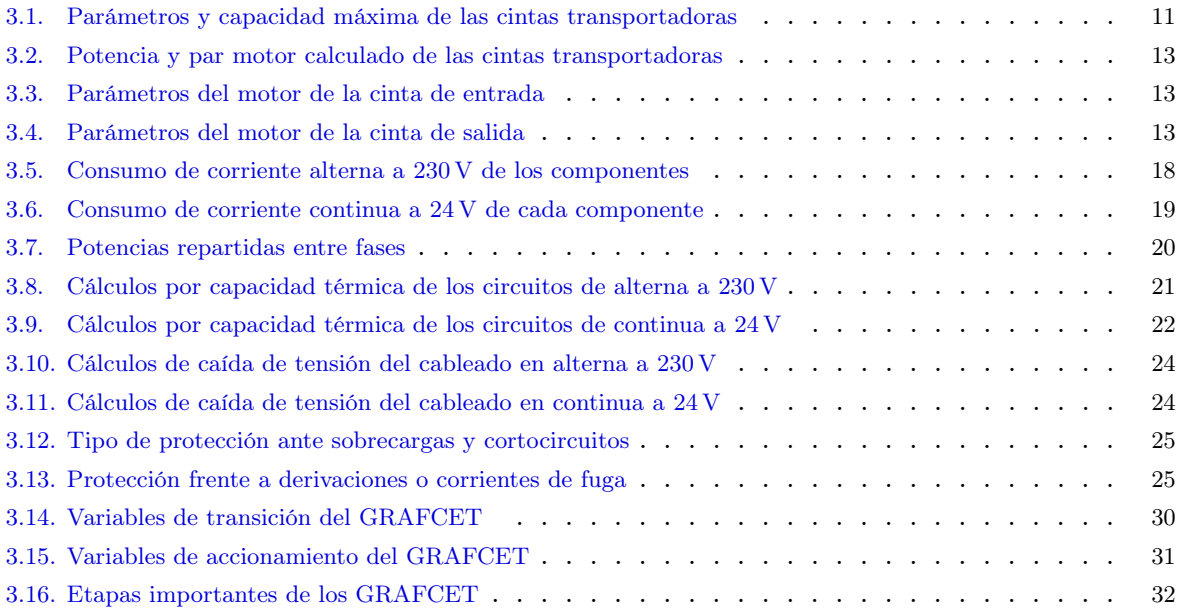

# 1 Introducción

### 1.1 Objetivo

En el presente trabajo, el objetivo principal es el diseño de una máquina lineal de llenado de botellas, totalmente automatizada, de modo que pueda se puede adaptar a cambios relacionados con la altura de las botellas. Además, con la solución propuesta, se pretende reducir los tiempos muertos, logrando una producción constante.

Con objeto de validar la solución adoptada, este proyecto desarrolla un gemelo digital del sistema planteado basado en realidad virtual. Además, el automatismo se ha implementado en un PLC y HMI físicos con comunicación OPC UA que permite el intercambio de datos entre el gemelo digital y el resto de agentes involucrados. Adicionalmente, el TFG establece las bases de las comunicaciones entre los distintos agentes e indica los cambios que se deberían realizar de cara a sustituir el gemelo digital por el sistema real.

### 1.2 Motivación y justificación

Este proyecto se realiza como consecuencia de querer realizar una forma de producción que beneficie a las pequeñas y medianas empresas, de manera que no se necesite una inversión de capital tan grande para poder empezar a producir. Las máquinas actuales suelen estar entre dos puntos: las que producen mucho, pero tienen poca flexibilidad; las que producen poco y tienen mucha flexibilidad.

Con este proyecto se busca un equilibrio entre flexibilidad y productividad, consiguiendo un ritmo de producción razonable sin necesidad de realizar operaciones de mantenimiento para modificar el producto.

#### 1.3 Estructura de la memoria

La estructura del proyecto es la siguiente:

**Antecedentes.** 

El capítulo 2 detalla la problemática a resolver, incluyendo posibles soluciones al problema, contiene desde el diseño de la máquina hasta la forma por las cuales se obtendrán resultados.

Solución Propuesta.

En el capítulo 3 se explican los detalles de la solución propuesta, que incluyen el layout de la máquina, la normativa, los cálculos eléctricos, el GRAFCET de la automatización y la comunicación utilizada entre el PLC y el ambiente virtual. Una vez explicados los detalles anteriores, se explicará la propuesta con un HMI y finalmente con un Digital Twin.

■ Resultados.

En el capítulo 4 se podrá observar la respuesta obtenida de la solución escogida del capítulo 3. Los resultados están compuestos por un sistema que responde a la interacción humano máquina (HMI) y un sistema con un gemelo digital, capaz de reproducir el funcionamiento de la máquina propuesta.

■ Conclusión.

El capítulo 5 está formado por la conclusión obtenida del proyecto realizado, una vez descrita la conclusión se plantearán diferentes mejoras o añadidos a futuro para la máquina propuesta.

# 2 Antecedentes

En este capítulo se detalla la problemática a resolver, incluyendo posibles soluciones al problema, contiene desde el diseño de la máquina hasta la forma por las cuales se obtendrán resultados.

#### 2.1 Problemática y soluciones

Actualmente, la gran parte de líneas de llenado de botellas requieren una modificación de los sistemas automáticos de la línea (actuadores, guías, conveyors, etc.) para satisfacer los requisitos provocados por los nuevos productos. Cada vez que se modifican los accionadores mencionados anteriormente, se generan paradas que pueden ocasionar grandes perdidas.

Dentro de la gran cantidad de máquinas encargadas de realizar el llenado de botellas, la mayoría se pueden dividir en dos tipos:

Máquinas de llenado lineales:

Este tipo de máquinas reciben este nombre debido a que la entrada y la salida de las botellas es hacia la misma dirección, sin cambios de rumbo (ver ejemplo de la máquina lineal en la figura 2.1, Packerbottling (Visitado: 20/06/2023)). El llenado que realizan estas máquinas es a partir de actuadores eléctricos, pero en algunas ocasiones siguen utilizándose actuadores mecánicos.

Estas máquinas suelen tener precios más asequibles, ya que están diseñadas con actuadores más simples. Son fácilmente escalables, ofreciendo la posibilidad de aumentar la productividad, como por ejemplo, añadiendo más electroválvulas de llenado. Otra ventaja de este tipo de máquinas es la facilidad de operación, cuya consecuencia es que las reparaciones sean más rápidas. Finalmente, otra gran ventaja que puede ser crucial, es el tamaño, ya que son máquinas bastante compactas.

Una de las desventajas de esta máquina es la pausa en el llenado, pudiéndose corregir con modificaciones en el accionamiento. Otra desventaja muy importante es la reducción en la producción frente a otras soluciones, como las máquinas rotatorias.

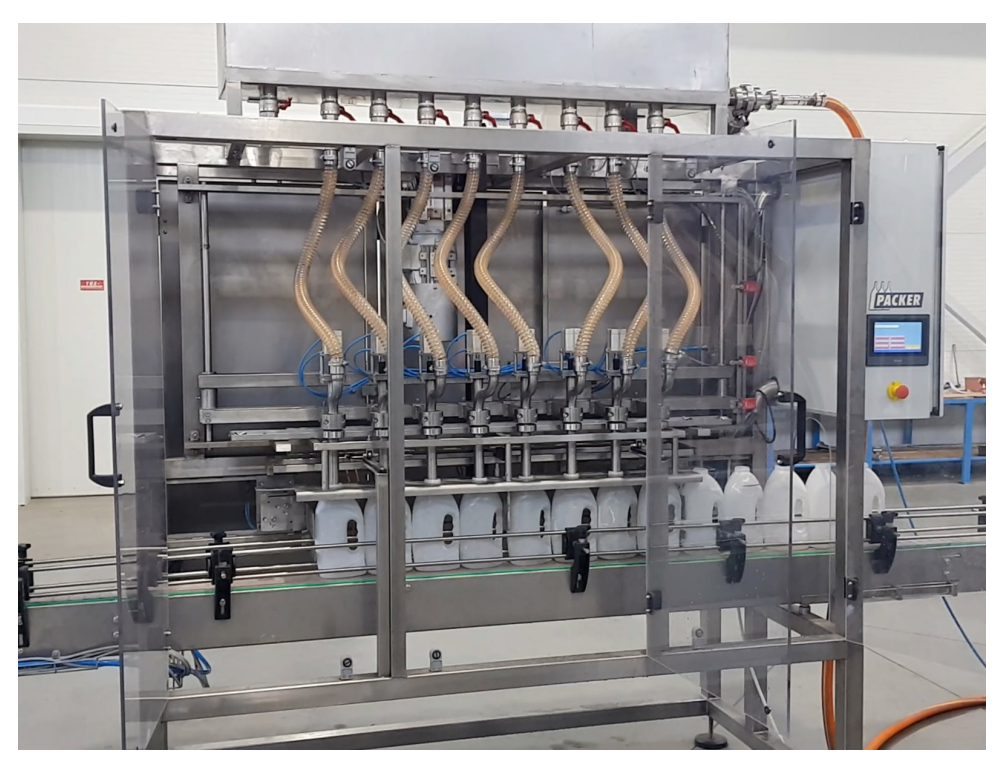

Figura 2.1: Máquina de llenado lineal

Máquinas de llenado rotatorias:

Estas máquinas se llaman de esta forma debido a que el proceso de llenado se realiza en unos engranajes rotatorios que, en su mayoría, llenan las botellas con actuadores mecánicos (ver figura 2.2). Aunque hay empresas que han empezado a utilizar servomotores y accionamientos eléctricos para realizar este proceso, la gran parte de máquinas actuales siguen siendo completamente mecánicas, basándose en un eje y engranajes para mover todas las partes.

Estas máquinas de llenado tienen las velocidades más altas, llegando a poder tener hasta más de 50 válvulas de llenado, como se puede observar en la figura 2.2, Sidel (Visitado: 20/06/2023). Proporcionan producciones elevadas sin pausas en el llenado.

La principal desventaja de esta máquina es la parte mecánica, la cual proporciona mayor desgaste. Para modificar la producción, en la gran mayoría de casos necesita modificaciones manuales en los actuadores.

Una vez contempladas las ventajas y desventajas de cada una de las máquinas, se puede observar que la máquina lineal está enfocada a las empresas medianas y pequeñas, debido a que requieren cambiar la morfología del producto con mayor frecuencia que las empresas más grandes. Para más detalles sobre las similitudes y diferencias de ambos tipos de máquinas, Assetpackaging (Visitado: 20/06/2023).

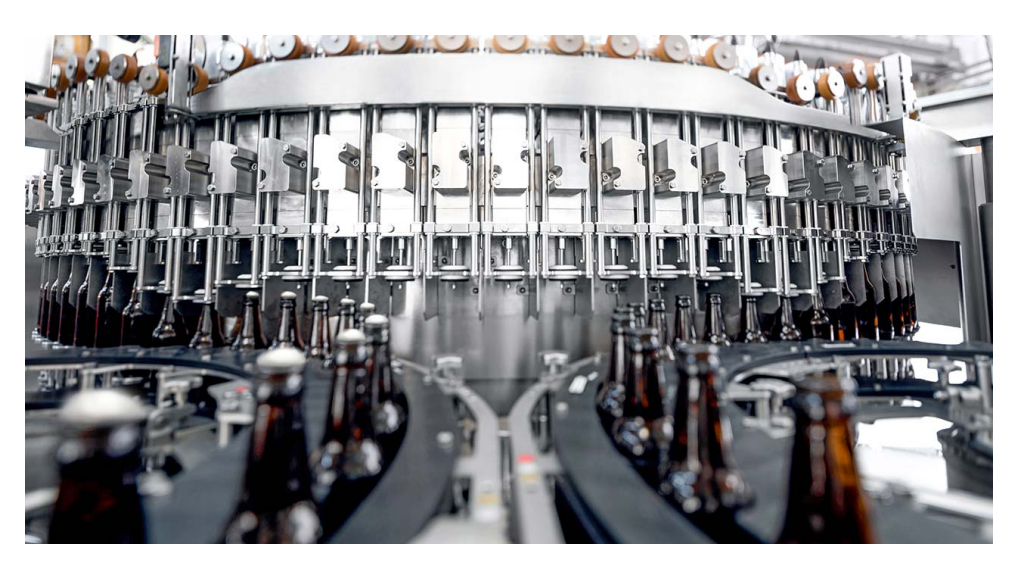

Figura 2.2: Máquina de llenado rotatoria

### 2.2 Espacio virtual, metaverso y gemelos digitales

Existen distintas formas de virtualizar un proyecto, Milgram et al. (1995). Desde la realidad aumentada a la realidad virtual, pasando por la realidad mixta. Cada una con sus respectivas definiciones, las cuales se presentan a continuación:

- Siendo la realidad virtual un ambiente donde el observador está totalmente inmerso en un mundo completamente virtual. Este mundo virtual puede respetar o no las leyes físicas del mundo real. Para conseguir esta inmersión, hay distintos dispositivos, como los Meta Quest 2, Oculust Quest, HTC Vive, HP Reverb G2, etc. Como ejemplo, se puede observar el Meta Quest 2, Meta (Visitado: 22/06/2023), en la figura 2.3a.
- La realidad aumentada es un concepto distinto, es el conjunto de pantallas o dispositivos que se encargan de mostrar datos virtuales sobre objetos reales. De esta forma se consigue ver el mundo real con una capa digital, la cual proporciona información adicional, pero no genera interacción entre el mundo físico y virtual.
- La realidad mixta es la suma de la realidad aumentada con un aumento significativo de la parte virtual, es decir, ver una máquina con interfaces y hologramas 3D en tu espacio físico, los cuales se pueden mover y crear interacción entre el mundo real y el virtual. Esto se debe a que a diferencia de la realidad aumentada, la realidad mixta no tiene una capa virtual sobre la real, ya que esta que mezcla los dos conceptos. Para poder observar la realidad mixta, es necesario utilizar gafas preparadas para ello, un ejemplo serían las Hololens, Microsoft (Visitado: 22/06/2023), que se pueden observar en la figura 2.3b. Cabe destacar, que las Hololens también son utilizadas para realizar pruebas en realidad aumentada.

Dentro del mundo virtual, es decir, la realidad virtual, se pueden realizar espacios de trabajo sobre el mundo físico, como por ejemplo, se puede tener a un operario con problemas de movilidad trabajando en una planta industrial accionando máquinas, las cuales, tendrían su copia virtual que estaría sincronizada a la máquina física. De esta forma se

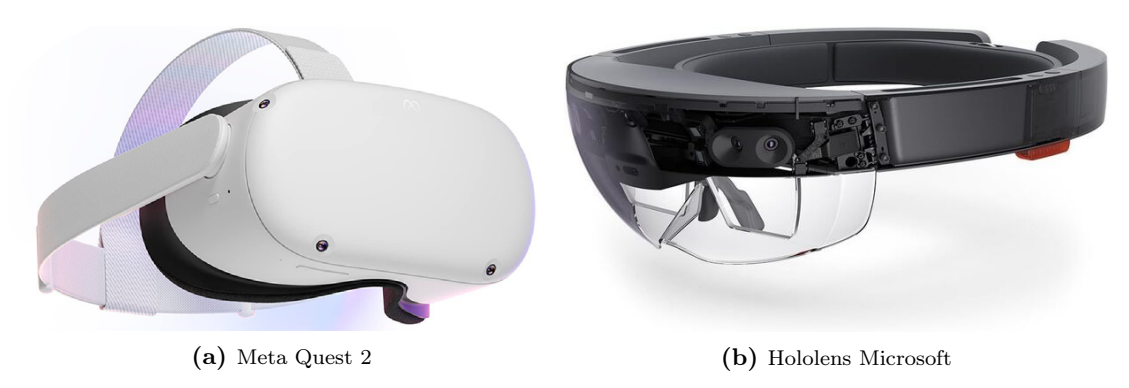

Figura 2.3: Gafas de realidad virtual y realidad mixta

crearía lo que actualmente es nombrado como metaverso, limitado o no, a la propia empresa, en la cual podría haber gente trabajando de forma física y virtual.

El gemelo digital o también llamado Digital Twin se define como una réplica virtual de una máquina, objeto o servicio. Se realizan para poder prever problemas y estudiar el funcionamiento o comportamiento que tendrá en el mundo físico. Como la réplica virtual es un duplicado de la realidad, es posible realizar la simulación de las acciones que tendrá ante circunstancias normales o particulares, sin necesidad de realizar el montaje de la máquina real. Para obtener más información, UNIR (Visitado: 21/06/2023).

Hay diversas formas de realizar el modelo virtual, desde un HMI preparado para la simulación, hasta representar la máquina en 3D con diversas opciones, como por ejemplo FactoryIO, Machine Simulator, Unity3D, etc.

En un proyecto como el actual, el gemelo digital tiene una función muy importante, que es la de realizar todas las pruebas necesarias, incluso antes de tener la máquina montada físicamente. De esta forma se evitan perdidas de tiempo y dinero. El gemelo digital puede estar representado en una industria virtual, en la que cualquier operario podría acceder, de esta forma se realizarían pruebas simuladas, este entorno podría servir para realizar los cursos de manejo de los cuadros de control de la máquina.

# 3 Solución propuesta

En este capítulo se explican los detalles de la solución propuesta, que incluyen el layout de la máquina, la normativa, los cálculos eléctricos, el GRAFCET de la automatización y la comunicación utilizada entre el PLC y el ambiente virtual. Una vez explicados estos detalles, se explicará la propuesta con un HMI y finalmente con un Digital Twin.

#### 3.1 Descripción de la propuesta

#### 3.1.1 Descripción de las partes más importantes

Se desea realizar una máquina con la posibilidad de modificar su producción. La prioridad en este proyecto es no tener que realizar ajustes manuales en los actuadores, ya que es una máquina enfocada para una mediana o pequeña empresa, la cual necesita utilizar la misma máquina para producir distintos productos. A su vez, es interesante no realizar pausas en el llenado, de esta forma se consigue una producción constante. Para esto, existen dos posibles soluciones:

- Utilizar una máquina lineal, la cual ofrece la posibilidad de escalar los actuadores, de esta forma se podría incrementar la producción en un futuro sin la necesidad de realizar una inversión inicial muy elevada. Esta máquina requiere adaptaciones para evitar las pausas en el llenado.
- Utilizar una máquina rotatoria, la cual ofrece una producción más elevada, pero a un mayor coste. Esta máquina requiere una modificación más grande en los actuadores siempre que se requiera modificar la producción sin ajustes manuales, lo cual incrementaría el coste final.

Una vez observadas las dos posibles soluciones, el diseño escogido es el de una máquina lineal, debido a su alta escalabilidad. En el caso de las máquinas rotatorias, una vez se construyen los ejes principales, realizar modificaciones implica cambiar toda la base. En cambio, una vez se montan las máquinas lineales como la seleccionada, existen diferentes formas de realizar un aumento en la producción, como por ejemplo, añadir más válvulas de llenado.

El problema con este diseño es la pausa en el llenado, la cual se va a resolver con un puente a dos ejes que se puede observar en figura 3.1a, del fabricante CHELIC. De esta forma se consigue la configuración de altura de las botellas y a su vez se obtiene un movimiento horizontal, el cual permitirá no detener la producción al realizar el llenado.

Para realizar el llenado de las botellas sin pausar la línea de entrada se necesita precisión, motivo por el que los dos motores utilizados para mover cada uno de los ejes deben ser servomotores. En este proyecto se va a proponer utilizar servomotores de la marca Mitsubishi atendiendo a la recomendación del fabricante CHELIC.

Por lo que respecta al transporte de botellas, se propone utilizar una cinta transportadora de entrada que se encargue de realizar esperas cuando el puente de llenado esté actuando, esto evitaría cualquier problema de sobrecarga de entrada de botellas (ver figura 3.1b). Debido a la utilización de servomotores en el eje horizontal del puente, en las cintas es recomendable utilizar servomotores para evitar fallos de sincronización, por lo tanto, en las cintas se utilizarán servomotores de Mitsubishi, ya que el puente utiliza estos tipos de servomotor, por lo tanto, se estandarizan.

Atendiendo a la salida de botellas, se propone una cinta transportadora que tenga la misma longitud que el eje horizontal del puente. Con esta propuesta, si fuera necesario dotar de mayor capacidad de botellas, el puente podría realizar todo su recorrido (ver figura 3.1c). Como se ha indicado anteriormente, la cinta de salida estará gobernada por un servomotor de Mitsubishi. Tanto la cinta de salida como la de entrada estarán compuestas por un material de PVC preparado para procesos de alimentación.

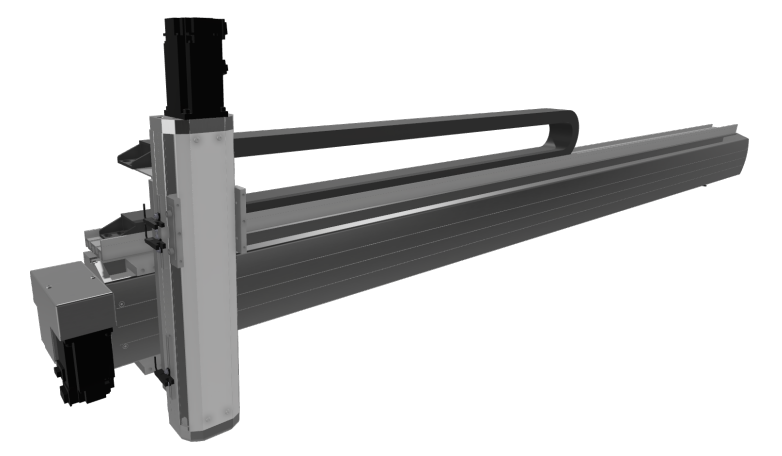

(a) Puente de dos ejes para el llenado de botellas

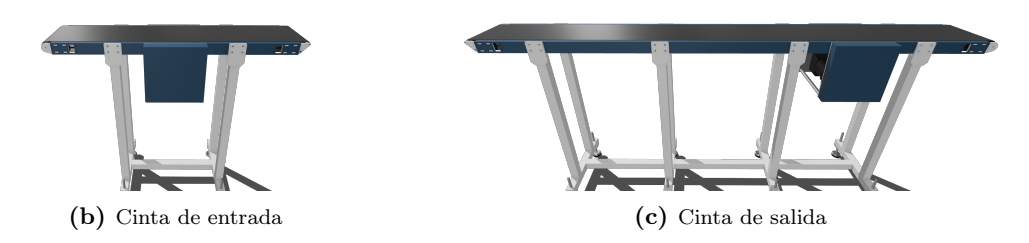

Figura 3.1: Actuadores principales

Los motores a utilizar en los distintos accionadores descritos se concretarán más adelante en la subsección 3.3.2. Ya que para seleccionar los distintos motores es necesario el cálculo de potencia mecánica requerida.

#### 3.1.2 Layout

La figura 3.2 muestra el layout de la máquina propuesta. En las siguientes secciones se describirá con detalle cada uno de los elementos que la componen, así como el modelo del automatismo diseñado y programado.

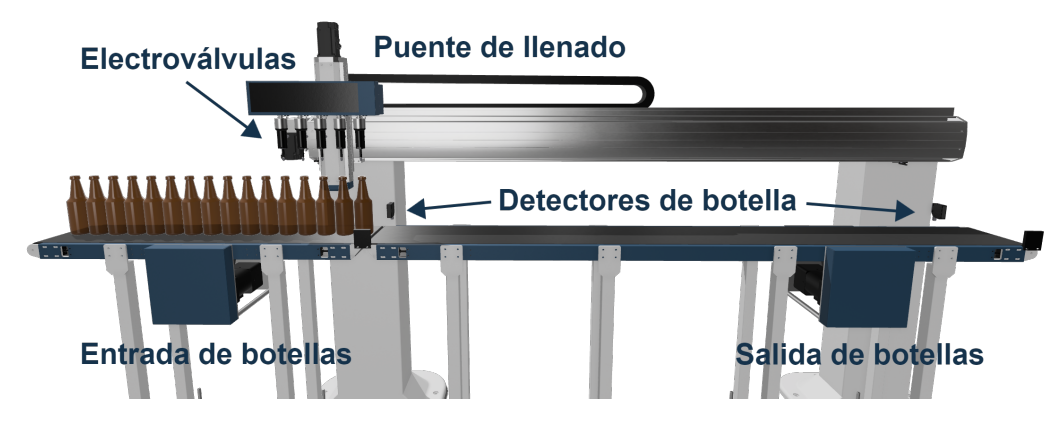

Figura 3.2: Layout propuesto de la línea de llenado

Como se puede observar en la figura 3.2, la cinta de entrada de botellas es la encargada de ir moviendo las botellas que entran a la línea de llenado, hasta alcanzar el detector de botella de entrada.

A su vez, se puede observar la cinta de salida, la cual tiene el doble de tamaño que la cinta de entrada. Esto es debido a que si se quiere realizar el llenado de una botella más grande sin reducir la velocidad, la botella alcanzará más distancia, ya que esto incrementa el tiempo del llenado. Al final de la cinta de entrada está situado el detector de salida, el cual se encarga de informar de la salida de las botellas.

Como parte más compleja, se puede apreciar el puente de llenado, el cual está situado encima de las cintas transportadoras. Este puente se encarga de realizar un seguimiento en movimiento a las cinco botellas que entran en el ciclo de llenado, durante el proceso de llenado se moverá siempre a la misma velocidad que las cintas transportadoras. Comienza su función de seguimiento una vez que la primera botella alcanza el detector de entrada.

Las electroválvulas de llenado se pueden ver en el eje vertical del puente de llenado. El sensor de la existencia de botella está oculto detrás de la caja de las válvulas, se hablará de ellos más adelante.

### 3.2 Normativa aplicable

La máquina propuesta debe atender a las siguientes normativas:

- Normativas aplicadas a la máquina sobre el procesado de producto para la alimentación.
	- 1. UNE-EN 1672-1:2015, AENOR (Visitado: 23/06/2023-a). Maquinaria para el procesado de alimentos. Conceptos básicos. Parte 1: Requisitos de seguridad.
	- 2. UNE-EN 1672-2:2020, AENOR (Visitado: 23/06/2023-b). Maquinaria para procesado de alimentos. Conceptos básicos. Parte 2: Requisitos de higiene y de limpieza. (Ratificada por la Asociación Española de Normalización en febrero de 2021.).
	- 3. Reglamento (CE) 1935/2004 del Parlamento Europeo y del Consejo, de 27 de octubre de 2004, BOE (Visitado: 23/06/2023-b). Materiales y objetos destinados a entrar en contacto con alimentos y por el que se derogan las Directivas 80/590/CEE y 89/109/CEE.
	- 4. Reglamento (UE) 10/2011 de la Comisión, de 14 de enero de 2011, EUR-Lex (Visitado: 23/06/2023). Materiales y objetos plásticos destinados a entrar en contacto con alimentos.
- Normativas aplicadas a la seguridad de la máquina.
	- 1. UNE-EN ISO 12100:2012, AENOR (Visitado: 24/06/2023-c). Seguridad de las máquinas. Principios generales para el diseño. Evaluación del riesgo y reducción del riesgo.
	- 2. UNE-EN ISO 13850:2016, AENOR (Visitado: 24/06/2023-a). Seguridad de las máquinas. Función de parada de emergencia. Principios para el diseño.
	- 3. UNE-EN ISO 14118:2018, AENOR (Visitado: 28/06/2023-d). Seguridad de las máquinas. Prevención de una puesta en marcha intempestiva.
	- 4. UNE-EN ISO 14119:2014, AENOR (Visitado: 28/06/2023-b). Seguridad de las máquinas. Dispositivos de enclavamiento asociados a resguardos. Principios para el diseño y la selección.
	- 5. UNE-EN ISO 14120:2016, AENOR (Visitado: 24/06/2023-d). Seguridad de las máquinas. Resguardos. Requisitos generales para el diseño y construcción de resguardos fijos y móviles.
	- 6. EN ISO 13849-1:2023, AENOR (Visitado: 24/06/2023-b). Seguridad de las máquinas. Partes de los sistemas de mando relativas a la seguridad. Parte 1: Principios generales para el diseño.
- 7. UNE-EN 981:1997+A1:2008, AENOR (Visitado: 24/06/2023-f). Seguridad de las máquinas. Sistemas de señales de peligro y de información auditivas y visuales.
- 8. UNE-EN 842:1997+A1:2008, AENOR (Visitado: 24/06/2023-e). Seguridad de las máquinas. Señales visuales de peligro. Requisitos generales, diseño y ensayos.
- Normativas aplicadas a la parte eléctrica de la máquina.
	- 1. Reglamento electrotécnico para baja tensión, BOE (Visitado: 23/06/2023-a).
	- 2. UNE-HD 60364-5-52:2022, AENOR (Visitado: 28/06/2023-a). Instalaciones eléctricas de baja tensión. Parte 5-52: Selección e instalación de equipos eléctricos. Canalizaciones.
	- 3. UNE-EN 60204-1:2019, AENOR (Visitado: 28/06/2023-c). Seguridad de las máquinas. Equipo eléctrico de las máquinas. Parte 1: Requisitos generales.

#### 3.3 Instalación eléctrica

#### 3.3.1 Cálculos iniciales

Para poder obtener la potencia de todos los receptores es necesario calcular previamente la potencia mecánica que deben suministrar las cintas transportadoras. Una vez calculada la potencia mecánica necesaria, se calcula el par motor requerido para realizar movimientos continuos. Se parte de los distintos datos, que se pueden observar en la tabla 3.1.

| Datos                         | Cinta Entrada Cinta Salida |       |
|-------------------------------|----------------------------|-------|
| Capacidad Botellas            | 13                         | 25    |
| Peso Botella Max (kg)         | 1.50                       | 1.50  |
| Peso Total Botellas (kg)      | 19.50                      | 37.50 |
| Peso Total Botellas (kg)      | 19.50                      | 37.50 |
| Peso botellas $({}^{kg}_{m})$ | 15.50                      | 15.50 |
| Longitud Cinta $(m)$          | 3.10                       | 5.30  |
| Anchura cinta (m)             | 0.215                      | 0.215 |
| Peso cinta $(kg/m^2)$         | 2.10                       | 2.10  |
| Peso cinta $({}^{kg}_{m})$    | 0.452                      | 0.452 |
| Peso cinta $(kg)$             | 1.40                       | 2.39  |
| Peso Total $(kg)$             | 20.90                      | 39.89 |

Tabla 3.1: Parámetros y capacidad máxima de las cintas transportadoras

Inicialmente, se debe calcular la tensión de la correa, con la cual se podrá obtener la potencia mecánica necesaria en la polea para generar movimiento. En esta ecuación (3.1) se han despreciado los rodillos y poleas, AJ Transmisiones (Visitado: 25/06/2023).

$$
T_b = 1.37 \cdot \mu \cdot \frac{L}{2} \cdot g \cdot (2 \cdot m_b \cdot m_m) \tag{3.1}
$$

donde  $T_b$  es la tensión de la correa en Newtons (N),  $\mu$  el coeficiente de fricción, que es adimensional, L la longitud del total de la cinta transportadora en metros  $(m)$ , g la aceleración debida a la gravedad en  $m/s^2$ ,  $m_b$  la carga debida al material de la cinta y  $m_m$ la carga debida al material de las botellas, ambas en  $kg/m$ .

En este proyecto se propone utilizar PVC como material de la cinta, por lo que su coeficiente de fricción es de 0.4.

La potencia mecánica necesaria para producir el movimiento en la polea motriz se calcula del siguiente modo:

$$
P_{mp} = \frac{T_b \cdot v}{1000} \tag{3.2}
$$

donde Pmp es la potencia en la polea motriz en kW, v es la velocidad máxima alcanzable en la cinta transportadora en  $m/s$ .

El par motor necesario se obtiene de la siguiente forma:

$$
Par = F \cdot d = m_{Total} \cdot g \cdot \mu \cdot r_{eje} \tag{3.3}
$$

donde F es la fuerza aplicada en Newtons (N), d es la distancia perpendicular desde el eje de rotación en metros (m),  $m_{Total}$  es la masa total que debe moverse en kg,  $r_{eje}$  es el radio del eje motriz en metros (m).

En este proyecto hay que tener en cuenta que el radio del eje motriz  $(r_{eje})$  es de 30 mm, el coeficiente de fricción ya se conoce de la ecuación anterior.

Acorde a las ecuaciones  $(3.1)$ – $(3.3)$ , y utilizando una velocidad de cinta de 0.1 m/s, la tabla 3.2 muestra la tensión de la correa, la potencia y el par motor necesarios que debe atender el motor de las cintas transportadoras. Hay que tener en cuenta que estos valores son los mínimos necesarios para que las cintas funcionen de manera continua con botellas de 1.5 kg, lo cual supera con creces el peso de una botella a procesar.

| Datos                                 | Cinta Entrada Cinta Salida |       |
|---------------------------------------|----------------------------|-------|
| Tensión correa (N)                    | 136.7                      | 233.7 |
| Potencia mecánica requerida (W)       | 13.67                      | 23.37 |
| Par motor necesario $(N \, \text{m})$ | 2.46                       | 4.70  |

Tabla 3.2: Potencia y par motor calculado de las cintas transportadoras

En base a los resultados mostrados en la tabla 3.2, se selecciona el servomotor para la cinta de entrada HG-KR053G1-1/20 cuyos parámetros característicos se pueden ver en la tabla 3.3. De la misma forma, el servomotor seleccionado para la cinta de salida es el HG-KR13G1-1/20, cuyos parámetros camerísticos se muestran en la tabla 3.4. Los servomotores mencionados tienen instalado un reductor con una relación de 1:20 vueltas.

Tabla 3.3: Parámetros del motor de la cinta de entrada

| Datos                 | Parámetros requeridos Parámetros Motor |      |
|-----------------------|----------------------------------------|------|
| Potencia mecánica (W) | 13.67                                  | 50   |
| Par motor $(Nm)$      | 2.46                                   | 3.20 |

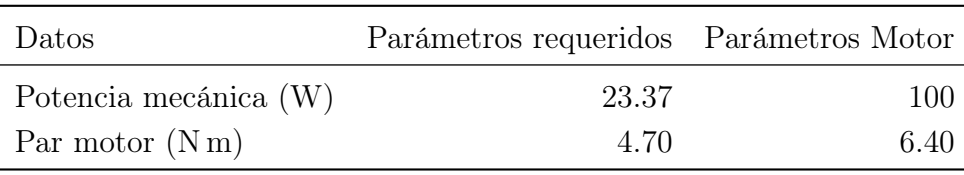

#### Tabla 3.4: Parámetros del motor de la cinta de salida

#### 3.3.2 Componentes utilizados

En esta sección se habla de los componentes más importantes utilizados en la automatización de la línea de llenado, en la que no se incluyen elementos eléctricos como protecciones y cableado.

Fuente de alimentación, PLC y módulos de ampliación.

Debido a los accionamientos a 24 V en continua, se debe instalar una fuente de alimentación, la cual será la encargada de alimentar el PLC, los detectores y accionadores a 24 V.

- Fuente de alimentación, Siemens (Visitado: 1/07/2023-a). Esta fuente proporciona una salida máxima de 10 A y una potencia máxima de 240W en continua. La fuente se puede observar en la figura 3.3a y el cálculo de la potencia necesaria se realiza en la sección 3.4.
- PLC, Siemens (Visitado:  $1/07/2023$ -c). El PLC se alimenta en alterna a 230 V, sus entradas y salidas se harán funcionar a 24 V en continua. El PLC se puede observar en la figura 3.3b.

• Módulo de ampliación de entradas y salidas, Siemens (Visitado: 1/07/2023 b). Para poder realizar toda la automatización, se necesita un módulo de ampliación de entradas y salidas, ya que el PLC no proporciona las suficientes. El módulo seleccionado añade 16 entradas y 16 salidas adicionales.

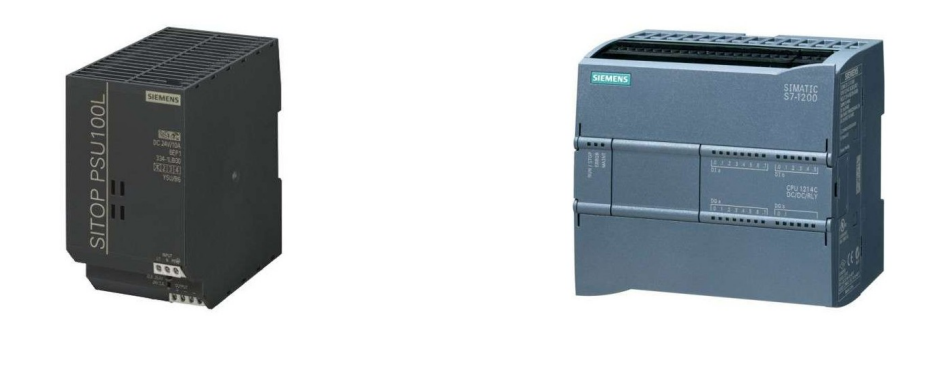

(a) Fuente de alimentación a 24 V (b) PLC SIEMENS S7-1200

Figura 3.3: Fuente de alimentación y PLC

Detectores del proceso automatizado.

Todos los sensores y detectores utilizados en este proyecto funcionan sin contactos mecánicos, aumentando de esta forma la durabilidad de los componentes, ya que es una parte importante del diseño.

• Detector de botella de entrada y salida, AUTOSEN (Visitado: 1/07/2023 a). Este detector está preparado para detectar materiales transparentes y de vidrio, ya que de lo contrario generaría problemas en la detección. Para realizar la detección se requiere de la instalación de un reflector, AUTOSEN (Visitado: 1/07/2023-b). Se puede observar el detector y el reflector en la figura 3.4.

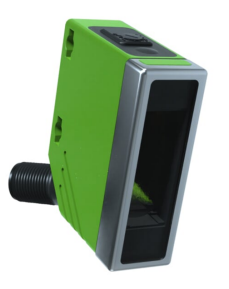

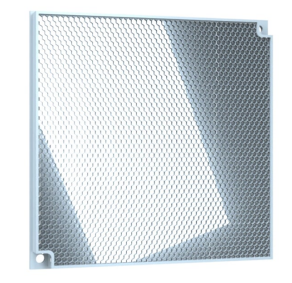

(a) Detector fotoeléctrico de botellas (b) Reflector para el detector fotoeléctrico

Figura 3.4: Detector de botellas junto al reflector

• Sensores de posición límite, OMRON (Visitado: 1/07/2023). Estos sensores se llaman photomicrosensor debido a su corto alcance de detección (de unos 5 mm), esto es suficiente para detectar la guía del puente de llenado. Se puede observar su colocación en el montaje en la figura 3.5a.

Para la detección de la existencia de botellas a la hora de realizar el llenado se utilizan los mismos sensores de OMRON. Cuando baja el puente de llenado, las botellas tocan el cabezal de la válvula, realizando una subida del cilindro externo de la misma, lo que provoca una detección por parte del sensor. Este diseño se puede ver en la figura 3.5b.

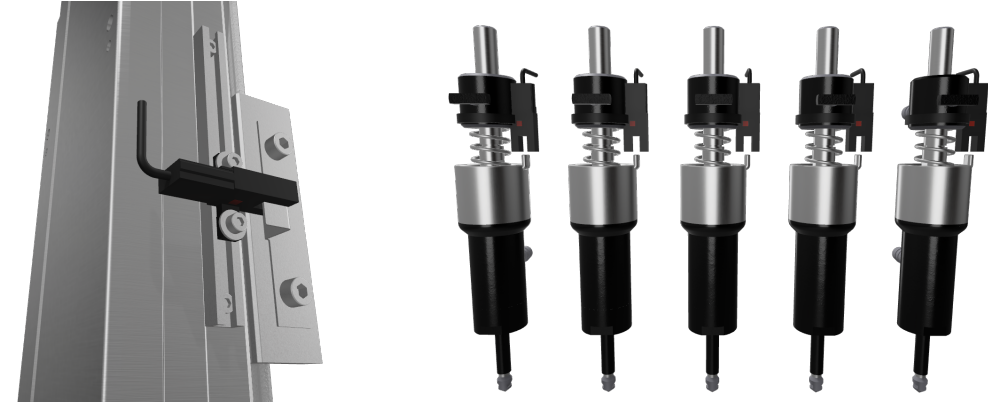

(a) Sensor fotoeléctrico en el puente (b) Sensor fotoeléctrico en la válvula de llenado

Figura 3.5: Sensor fotoeléctrico del puente y de las válvulas

- Detectores de circulación de fluidos, IFM (Visitado: 1/07/2023-b). Estos detectores se han instalado como medida de seguridad y se ubican en las salidas del retorno de las válvulas de llenado. De esta forma, se logra recibir una notificación cuando la botella se llena antes de lo previsto. Una vez recibida la notificación, se detiene el proceso de llenado de la botella en cuestión. El detector se puede observar en figura 3.6a.
- Barrera de seguridad, IFM (Visitado:  $1/07/2023$ -a). La barrera se situará en el rango donde trabaja el puente de llenado, de esta forma se evita que los operarios puedan ser colisionados por el movimiento del puente. Se puede ver en la figura 3.6b.
- Accionamientos de alterna.

Los controladores encargados de mover los servomotores tienen dos tipos de conexión, se pueden conectar a trifásica de 230 V o a monofásica de 230 V. La industria local y europea no se suele utilizar la trifásica a 230 V, por lo tanto, los controladores se instalarán en monofásica.

Los servo drives utilizados por cada servomotor se pueden ver en la siguiente lista, a su vez, si se quiere apreciar un ejemplo de los servomotores o servo drive, se pueden observar en la figura 3.7.

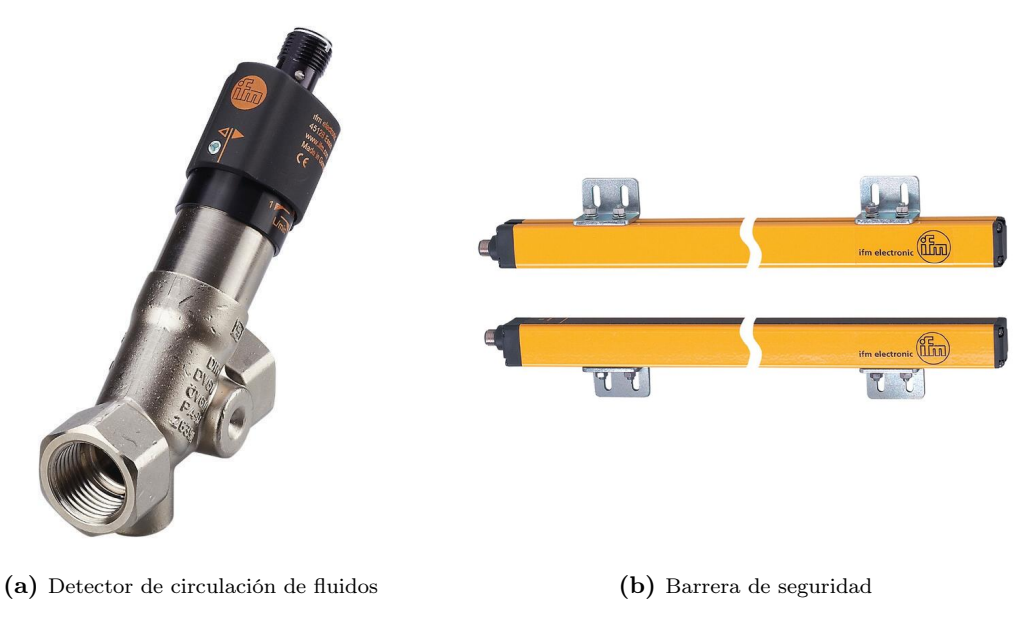

Figura 3.6: Seguridades añadidas

- Servomotor de la cinta de entrada, Mitsubishi (Visitado: 1/07/2023-f). Este servomotor aporta una potencia mecánica de 50W. Necesita un servo drive J4- 10TM, Mitsubishi (Visitado: 1/07/2023-c). Aunque el servo drive esté diseñado para servomotores de más potencia, la marca Mitsubishi no produce servo drives inferiores, pero especifica que para servomotores inferiores se utilice el drive indicado.
- Servomotor de la cinta de salida, Mitsubishi (Visitado: 1/07/2023-g). El servomotor de la cinta de salida aporta una potencia mecánica de 100W. Necesita el mismo servo drive que el motor de la cinta de entrada, este servomotor aprovecha al completo el servo drive instalado.
- Servomotor del eje horizontal del puente de llenado, Mitsubishi (Visitado: 1/07/2023-h). Este servomotor se encarga de mover todo el eje horizontal del puente de llenado, por lo tanto, es el que más potencia mecánica debe aportar, siendo esta de 400 W. Para funcionar, utiliza el servo drive  $J_4$ - $40TM$ , Mitsubishi (Visitado: 1/07/2023-d).
- Servomotor del eje vertical del puente de llenado, Mitsubishi (Visitado: 1/07/2023-i). El servomotor del eje vertical es el único servomotor con un freno añadido, de esta forma se evita que el eje vertical se deslice cuando esté en reposo. Este servomotor aporta una potencia mecánica de 200W. Como controlador, utiliza el servo drive  $J_4$ -20TM, Mitsubishi (Visitado:  $1/07/2023$ -e).

Todos los servo drive mencionados tendrán conectado un corrector de factor de potencia FR-HEL-0.4K, Mitsubishi (Visitado: 1/07/2023-a). A su vez, tendrán conectados filtros de ruido FR-BSF01, Mitsubishi (Visitado: 1/07/2023-b). De esta forma se evitan problemas a futuro sobre el mal funcionamiento del sistema. El conexionado de estos componentes se podrá observar en los esquemas eléctricos que estarán en Anexos.

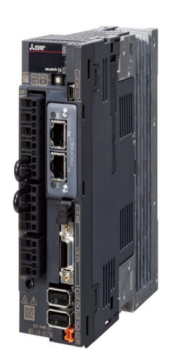

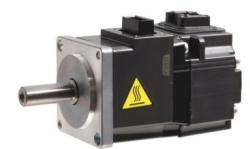

(a) Servo drive  $MR-J4-40TM-PNT$  (b) Servomotor  $HG-KR43$ 

Figura 3.7: Servo drive y servomotor Mitsubishi

Accionamientos de continua.

Todos estos accionamientos funcionan a corriente continua de 24 V. Como se ha mencionado anteriormente, esta tensión es proporcionada por una fuente de alimentación instalada en el cuadro general.

- Pulsadores de accionamiento, Schneider (Visitado: 1/07/2023-b). Los pulsadores instalados tienen iluminación propia, de esta forma se logra crear un sistema más intuitivo para el usuario. El pulsador de marcha es de color verde, el pulsador de paro de color rojo y el pulsador de reset es naranja. Los pulsadores son los de la gama modular Harmony XB4, la cual contiene un catálogo con todos los accionamientos y avisos de los cuadros generales.
- Columna de señalización de 3 colores, RS (Visitado: 1/07/2023). La columna está formada por tres colores, color rojo, naranja y verde. De esta forma se podrá informar al operario del ciclo de trabajo actual de la máquina.
- Piloto rojo del cuadro general, Schneider (Visitado: 1/07/2023-b). Este piloto es el encargado de indicar si todas las seguridades están o no en su correcto estado. Forma parte del catálogo Harmony XB4.
- Sirena acústica, COFEM (Visitado: 1/07/2023). Se instalará una sirena acústica en la parte superior del cuadro general, la cual tiene distintas configuraciones, llegando a proporcionar una alerta con un volumen de salida de 107 dB.
- Electroválvulas de llenado, ADAJUSA (Visitado: 1/07/2023). Las electroválvulas se encargan de activar o desactivar el paso del líquido hacia las botellas. Tienen retorno por muelle, por lo tanto, son monoestables. Se pueden observar en figura 3.8b.
- Contactores, Schneider (Visitado: 1/07/2023-a). Los servo drives mencionados en los accionamientos de alterna necesitan tener un control con contactores, esto es recomendación propia del fabricante. El fabricante indica que la utilización de contactores para su habilitación es lo más apropiado. La bobina de estos contactores está preparada para funcionar en continua a 24 V. Los contactores se pueden observar en la figura 3.8a.
- Relés, Automation24 (Visitado: 1/07/2023). Es recomendable instalar relés para el accionamiento de las electroválvulas, los contactores y los accionamientos a continua. De esta manera, se evitan problemas futuros con las salidas del PLC. Un ejemplo sobre los relés instalados se puede observar en figura 3.8c.

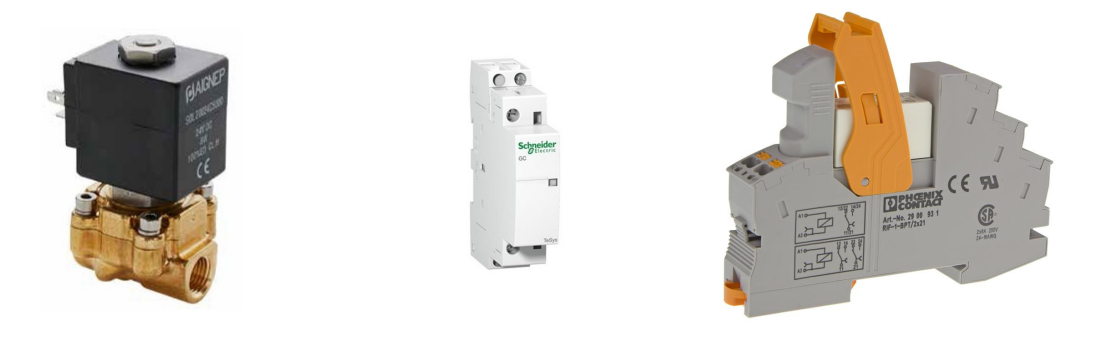

(a) Electroválvula de llenado (b) Contactor para los servo drives (c) Relé para las salidas del PLC Figura 3.8: Dispositivos de accionamiento intermedios

#### 3.4 Cálculos eléctricos

Una vez descritos todos los accionamientos se puede proceder al cálculo eléctrico. El consumo de los componentes de alterna se puede observar en tabla 3.5 y el consumo de cada componente de corriente continua se puede ver en tabla 3.6. Este cálculo eléctrico es de la máquina real, dando la posibilidad de realizar el montaje en un futuro.

| Descripción                  | Consumo $(A)$ | Factor de potencia Potencia (W) |        |
|------------------------------|---------------|---------------------------------|--------|
| Driver eje horizontal puente | 4.5           | 0.98                            | 1014.3 |
| Driver eje vertical puente   | 2.6           | 0.98                            | 586.04 |
| Driver cinta de entrada      | 1.5           | 0.98                            | 338.1  |
| Driver cinta de salida       | 1.5           | 0.98                            | 338.1  |
| <b>PLC</b> Siemens           | 0.3           |                                 | 69     |
| <b>Fuente Siemens</b>        | 2             |                                 | 460    |

Tabla 3.5: Consumo de corriente alterna a 230 V de los componentes

| Descripción                         | Unidades | Consumo $(mA)$ Potencia $(W)$ |       |
|-------------------------------------|----------|-------------------------------|-------|
| Iluminación pulsador marcha         | 1        | 18                            | 0.432 |
| Iluminación pulsador reset          | 1        | 18                            | 0.432 |
| Iluminación pulsador paro           | 1        | 18                            | 0.432 |
| Iluminación columna de señalización | 3        | 75                            | 1.800 |
| Piloto de iluminación emergencia    | 1        | 27                            | 0.648 |
| Sensor fotoeléctrico OMRON          | 10       | 50                            | 1.200 |
| Detector de botellas                | 2        | 50                            | 1.200 |
| Contactor de driver                 | 4        | 54                            | 1.300 |
| Sirena de emergencia                | 1        | 50                            | 1.200 |
| Electroválvula de llenado           | 5        | 271                           | 6.500 |
| Barrera de seguridad                | 1        | 125                           | 3.000 |
| Detector de seguridad líquido       | 5        | 115                           | 6.500 |
| Relés de accionamiento              | 17       | 18                            | 0.432 |

Tabla 3.6: Consumo de corriente continua a 24 V de cada componente

El cálculo de cada potencia de los componentes de corriente alterna se ha realizado con la ecuación de la potencia monofásica (3.5). A su vez, el cálculo de las potencias de corriente continua se ha realizado con la misma ecuación pero sin factor de potencia (3.6).

Cálculo de potencia en una línea o carga trifásica (3.4).

$$
P = \sqrt{3} \cdot V \cdot I \cdot FP
$$
\n
$$
\begin{cases}\nP: \text{Potencia eléctrica} \\
V: \text{Tensión de alimentación} \\
I: \text{Intensidad} \\
FP: \text{Factor de potencia } (\cos \varphi)\n\end{cases}
$$
\n(3.4)

Cálculo de potencia en una línea o carga monofásica (3.5).

$$
P = V \cdot I \cdot FP
$$
\n
$$
\begin{cases}\nP: \text{Potencia eléctrica} \\
V: \text{Tensión de alimentación} \\
I: \text{Intensidad} \\
FP: \text{Factor de potencia } (\cos \varphi)\n\end{cases}
$$
\n(3.5)

Cálculo de potencia en una carga de corriente continua (3.6).

$$
P = V \cdot I
$$
\n
$$
\begin{cases}\nP: \text{Potencia eléctrica} \\
V: \text{Tension de alimentación} \\
I: \text{Intensidad}\n\end{cases}
$$
\n(3.6)

La entrada a la máquina va a ser trifásica para equilibrar lo máximo posible las cargas en la red eléctrica donde se conecte, ya que las factorías suelen tener una red trifásica a cuatro hilos.

Por lo tanto, hay que equilibrar todas las cargas monofásicas que se van a conectar desde el cuadro eléctrico de la máquina. Las potencias repartidas se pueden observar en la tabla 3.7.

A su vez, se puede observar la intensidad que circulará por cada fase, calculadas a partir de la ecuación (3.5) mostrada anteriormente. Se ha utilizado la ecuación monofásica y no la de la potencia trifásica (3.4) debido a que las cargas no están completamente equilibradas. Para este dimensionamiento, se escoge la carga más desequilibrada y se calcula la intensidad máxima que circulará por ella. En este caso, la intensidad máxima es la de la Fase 1 con 4.5 A, que será la intensidad de cálculo de las protecciones y cableado general del cuadro eléctrico. Este cálculo se ha realizado contemplado el factor de potencia más desfavorable, en este caso 0.98.

| Red Trifásica Cargas |                                  | Potencia $(W)$ | Intensidad (A) |
|----------------------|----------------------------------|----------------|----------------|
| Fase 1               | Driver eje horizontal del puente | 1014.3         | 4.50           |
| Fase 2               | Driver eje vertical del puente   | 924.2          | 4.10           |
|                      | Driver cinta de entrada          |                |                |
|                      | Driver cinta de salida           |                |                |
| Fase 3               | <b>PLC</b> Siemens               | 867.1          | 3.85           |
|                      | <b>Fuente Siemens</b>            |                |                |

Tabla 3.7: Potencias repartidas entre fases

Por lo que respecta al dimensionado del cableado general de corriente continua, la tabla 3.6 muestra la potencia requerida por todos los componentes de corriente continua presentes en la máquina. Se puede comprobar que la potencia total asciende a 84.8W.

Con el dato de la potencia anterior y sabiendo que la tensión es de 24 V, la intensidad requerida se puede obtener a partir de la ecuación (3.6), resultando un valor de 3.53 A.

De acuerdo al reglamento de baja tensión, BOE (Visitado: 23/06/2023-a), se van a utilizar los siguientes tipos de cableado: B2 tanto para la alimentación del cuadro general como para la conexión de los circuitos de actuadores y sensores; B1 para cableados internos del cuadro eléctrico. Recordar que las especificaciones del cableado B2 son cables multipolares en montaje superficial o empotradas en obra (incluyendo canaletas) y las especificaciones del cableado B1 son las mismas, pero con cable unipolar. En ambos casos, el recubrimiento de los cables será de PVC.

En los resultados que se verán a continuación hay que tener clara la condición que se puede observar en la ecuación (3.7) del cálculo de protecciones.

$$
I_B \le I_N \le I_Z \qquad \begin{cases} I_B: \quad \text{Intensidad de cálculo del circuito} \\ I_N: \quad \text{Calibre interruptor automático} \\ I_Z: \quad \text{Intensidad máxima admissible del conductor} \end{cases} \tag{3.7}
$$

A partir de lo mencionado y consultando la tabla de intensidades máximas admisibles del ITC-BT-19, se obtienen los diferentes resultados de la tabla 3.8. Hay que tener en cuenta que a los drives se le ha aplicado un coeficiente de corrección del 0.7 debido a la agrupación de circuitos. Esto reduce la intensidad máxima soportada por el cableado en cuestión.

Para la selección del cableado en corriente continua hay casos especiales. Como se puede observar en la tabla 3.9 el sensor OMRON tiene una sección de 0.15 mm<sup>2</sup> , esto es lo que el fabricante recomienda, ya que es su cableado propio. Por lo tanto, se ha modificado la intensidad  $I<sub>Z</sub>$  correspondiente al sensor. Con el detector de botellas, la barrera de seguridad y el detector de seguridad de líquido ocurre lo mismo, utilizan el cableado recomendado por el fabricante.

Para los circuitos restantes, según la norma UNE-HD 60364-5-52 de AENOR (Visitado:  $28/06/2023$ -a), existe la posibilidad de instalar cable de sección inferior a  $1.5 \text{ mm}^2$ . Aunque exista la posibilidad de instalar secciones más pequeñas, por comodidad y por estandarizar, se instalará unifilar de 1.5 mm<sup>2</sup> en el tipo de instalación B1, en el tipo de instalación B2 se utilizará multifilar de 1.5 mm<sup>2</sup> .

| Circuito                     | Tipo | $I_B(A)$ | $I_N(A)$ $I_Z(A)$ |      | Sección $\text{mm}^2$ ) |
|------------------------------|------|----------|-------------------|------|-------------------------|
| Driver eje horizontal puente | B1   | 4.5      | 6                 | 10.5 | 1.5                     |
| Driver eje vertical puente   | B1   | 2.6      | 6                 | 10.5 | 1.5                     |
| Driver cinta de entrada      | B1   | 1.5      | 6                 | 10.5 | 1.5                     |
| Driver cinta de salida       | B1   | 1.5      | 6                 | 10.5 | 1.5                     |
| <b>PLC</b> Siemens           | B1   | 0.3      | 6                 | 15   | 1.5                     |
| <b>Fuente Siemens</b>        | B1   | 2        | 6                 | 15   | 1.5                     |
| Línea de alimentación        | B2   | 4.5      | 10                | 13   | 1.5                     |

Tabla 3.8: Cálculos por capacidad térmica de los circuitos de alterna a 230 V

En ambas tablas de resultados, tanto la tabla 3.8, como la tabla 3.9, se puede observar como se cumplen las condiciones vistas en la ecuación (3.7). Con la sección propuesta se ha obtenido una intensidad máxima admisible por el conductor  $(I_Z)$  superior a la intensidad calculada  $(I_B)$ , de esta forma se asegura que el cableado no puede deteriorarse en funcionamiento normal. A su vez, se puede observar como el calibre del interruptor automático  $(I_N)$  se sitúa entre las dos intensidades, de esta forma, la protección reaccionará antes de que se deteriore el cableado.

En la tabla 3.9 se puede apreciar como solo tiene asignado el calibre del interruptor automático, la línea de alimentación. Esto es debido a que solo se protege la salida de la fuente de alimentación.

| Circuito                          | Tipo           | $I_B(A)$ | $I_N(A)$ | $I_Z(A)$ | Sección $\text{mm}^2$ ) |
|-----------------------------------|----------------|----------|----------|----------|-------------------------|
| Iluminación pulsador marcha       | B <sub>2</sub> | 0.018    |          | 13.5     | 1.5                     |
| Iluminación pulsador reset        | B <sub>2</sub> | 0.018    |          | 13.5     | 1.5                     |
| Iluminación pulsador paro         | B <sub>2</sub> | 0.018    |          | 13.5     | 1.5                     |
| Columna de señalización           | B <sub>2</sub> | 0.075    |          | 13.5     | 1.5                     |
| Piloto de iluminación emergencia  | B <sub>2</sub> | 0.027    |          | 13.5     | 1.5                     |
| Sensor fotoeléctrico OMRON        | B <sub>2</sub> | 0.050    |          | 1.5      | 0.15                    |
| Detector de botellas              | B <sub>2</sub> | 0.050    |          | 4.0      | 0.34                    |
| Contactores de los drives         | B1             | 0.054    |          | 15.0     | 1.5                     |
| Sirena de emergencia              | B <sub>2</sub> | 0.050    |          | 13.5     | 1.5                     |
| Electroválvulas de llenado        | B <sub>2</sub> | 0.271    |          | 13.5     | 1.5                     |
| Barrera de seguridad              | B <sub>2</sub> | 0.125    |          | 4.0      | 0.34                    |
| Detector de seguridad líquido     | B <sub>2</sub> | 0.115    |          | 4.0      | 0.34                    |
| Relés de accionamiento            | B1             | 0.018    |          | 15.0     | 1.5                     |
| Línea de alimentación de continua | B1             | 3.533    | 6        | 15.0     | 1.5                     |

Tabla 3.9: Cálculos por capacidad térmica de los circuitos de continua a 24 V

Una vez obtenido el cálculo por capacidad térmica de cada uno de los circuitos, se procede al cálculo por caída de tensión. El cual necesita otros cálculos previos, los cuales se comentan en las siguientes ecuaciones.

Ecuación para calcular la temperatura real del cableado (3.8).

$$
T = T_o + \left[ (T_{Max} - T_o) \cdot \left(\frac{I_B}{I_Z}\right)^2 \right] \begin{cases} T: \text{ Temperature and} \\ T_o: \text{ Temperature ambiente} \\ T_{Max}: \text{ Temperature a maximum} \\ I_B: \text{ Intensidad calculada} \\ I_Z: \text{ Intensidad máxima} \end{cases} \tag{3.8}
$$

Las temperaturas e intensidades de la ecuación (3.8) son sobre el cableado. La temperatura ambiente para una instalación tipo B1 y B2 es de 40 ◦C.

Ecuación para calcular la conductividad del conductor a partir de la temperatura real calculada (3.9).

$$
C = \frac{1}{\frac{1}{C_{Cu}} \cdot [1 + \alpha_{Cu} \cdot (T - 20)]} \quad \begin{cases} C: & \text{Conductividad real} \\ C_{Cu}: & \text{Conductividad a 20°C} \\ \alpha_{Cu}: & \text{Coeficiente de resistividad} \\ T: & \text{Temperature real} \end{cases} \tag{3.9}
$$

Como en la ecuación (3.9) el material a trabajar es de cobre, tanto la conductividad a 20 °C ( $C_{Cu}$ ), como el coeficiente de resistividad térmica ( $\alpha_{Cu}$ ) serán obtenidos a partir de los datos físicos del cobre (Cu).

Cálculo de caída de tensión para circuitos monofásicos y de corriente continua (3.10).

$$
\%V = \frac{200 \cdot P \cdot l}{C \cdot S \cdot V^2} \begin{cases} \%V : \text{ Caída de tensión parcial} \\ P : \text{ Potencia del circuito} \\ l : \text{ Longitud del cable} \\ C : \text{ Conductividad real} \\ S : \text{Sección calculada} \\ V : \text{Tensión de alimentación} \end{cases} \tag{3.10}
$$

Cálculo de caída de tensión para circuitos trifásicos (3.11).

$$
\%V = \frac{100 \cdot P \cdot l}{C \cdot S \cdot V^2} \begin{cases} \%V : \text{ Caída de tensión parcial} \\ P : \text{Potencia del circuito} \\ l : \text{Longitud del cable} \\ C : \text{Conductividad real} \\ S : \text{Sección calculada} \\ V : \text{Tensión de alimentación} \end{cases} \tag{3.11}
$$

Una vez mencionadas las ecuaciones utilizadas para el cálculo de la caída de tensión, se pueden observar los diferentes resultados. Siendo la tabla 3.10, la que contiene los resultados del cálculo en corriente alterna y tabla 3.11, la que contiene los resultados de corriente continua.

En los resultados de corriente alterna se puede observar que la caída de tensión más grande proviene de la línea de entrada a la máquina, la cual es de 15 m de longitud. A su vez, se puede ver la caída de tensión acumulada ( %V ac.) de cada circuito calculado. La caída de tensión acumulada es el sumatorio de la caída de tensión desde la línea de entrada hasta el final del circuito calculado. Por lo tanto, se puede apreciar que el incremento de caída de tensión de todos los circuitos es el sumatorio de la caída de tensión de la línea de entrada con el de la caída de tensión del circuito en cuestión.

En los resultados de corriente continua observados en la tabla 3.11, se puede ver como el cálculo de la temperatura real sobre la temperatura ambiente vista en la ecuación (3.8) no ofrece prácticamente diferencia. Esto es debido al bajo consumo de las cargas en corriente continua. Como se ha comentado en los resultados de corriente alterna, la caída de tensión acumulada es el sumatorio del cableado general y el circuito en cuestión. Por lo tanto, en corriente continua solo se contempla el cable hacia la fuente de alimentación y no el cableado de alterna. A su vez, se puede apreciar que la caída de tensión acumulada más grande es la del detector de seguridad del líquido, la cual, se sitúa dentro de los márgenes permitidos.

| Circuito                     | Longitud T. Real C. Real $\%V$ |       |       |      | $\%V$ ac. |
|------------------------------|--------------------------------|-------|-------|------|-----------|
| Driver eje horizontal puente | 5                              | 45.51 | 50.91 | 0.25 | 0.59      |
| Driver eje vertical puente   | 5                              | 41.84 | 51.58 | 0.14 | 0.48      |
| Driver cinta de entrada      | 5                              | 40.61 | 51.81 | 0.08 | 0.42      |
| Driver cinta de salida       | 5                              | 40.61 | 51.81 | 0.08 | 0.42      |
| <b>PLC</b> Siemens           | 5                              | 40.01 | 51.93 | 0.02 | 0.36      |
| <b>Fuente Siemens</b>        | 5                              | 40.53 | 51.83 | 0.11 | 0.45      |
| Línea de alimentación        | 15                             | 43.33 | 51.31 | 0.34 | 0.34      |

Tabla 3.10: Cálculos de caída de tensión del cableado en alterna a 230 V

Tabla 3.11: Cálculos de caída de tensión del cableado en continua a 24 V

| Circuito                          | Longitud       | T. Real | C. Real | $\%V$ | $\%V$ ac. |
|-----------------------------------|----------------|---------|---------|-------|-----------|
| Iluminación pulsador marcha       | 2.5            | 40.00   | 51.93   | 0.005 | 0.58      |
| Iluminación pulsador reset        | 2.5            | 40.00   | 51.93   | 0.005 | 0.58      |
| Iluminación pulsador paro         | 2.5            | 40.00   | 51.93   | 0.005 | 0.58      |
| Columna de señalización           | 5              | 40.00   | 51.93   | 0.040 | 0.61      |
| Piloto de iluminación emergencia  | 2.5            | 40.00   | 51.93   | 0.007 | 0.58      |
| Sensor fotoeléctrico OMRON        | 15             | 40.03   | 51.92   | 0.802 | 1.37      |
| Detector de botellas              | 15             | 40.00   | 51.93   | 0.354 | 0.92      |
| Contactores de los drives         | 3              | 40.00   | 51.93   | 0.017 | 0.59      |
| Sirena de emergencia              | 5              | 40.00   | 51.93   | 0.027 | 0.60      |
| Electrovályulas de llenado        | 10             | 40.01   | 51.93   | 0.290 | 0.86      |
| Barrera de seguridad              | 10             | 40.03   | 51.92   | 0.590 | 1.16      |
| Detector de seguridad líquido     | 10             | 40.14   | 51.90   | 1.279 | 1.85      |
| Relés de accionamiento            | $\overline{2}$ | 40.00   | 51.93   | 0.004 | 0.57      |
| Línea de alimentación de continua | 1.5            | 41.66   | 51.62   | 0.570 | 0.57      |

### 3.5 Protecciones eléctricas de la máquina

Una vez realizado el cálculo de las secciones y calibres, se realiza la selección de los diferentes componentes para la protección de la máquina diseñada.

En la tabla 3.12 se pueden observar las distintas protecciones a instalar frente a sobrecargas y cortocircuitos. El calibre de las protecciones contra sobrecargas y cortocircuitos de los drives que controlan los servomotores se modifican, debido a que el fabricante recomienda la utilización de disyuntores de caja moldeada (MCCB). Estos disyuntores los proporciona el propio fabricante, por lo tanto, los calibres se ajustan más a las cargas, ya que los magnetotérmicos son de 6 A como mínimo. Para las demás protecciones, se utilizan interruptores magnetotérmicos (MCB) con curva tipo C.

| Circuito                          | Tipo de protección Calibre (A) $N^{\Omega}$ Polos |    |   |
|-----------------------------------|---------------------------------------------------|----|---|
| Línea de alimentación             | <b>MCB</b>                                        | 10 | 4 |
| Driver eje horizontal puente      | <b>MCCB</b>                                       | 6  | 2 |
| Driver eje vertical puente        | <b>MCCB</b>                                       | 4  | 9 |
| Driver cinta de entrada           | <b>MCCB</b>                                       | 3  | 2 |
| Driver cinta de salida            | <b>MCCB</b>                                       | 3  | 2 |
| <b>PLC</b> Siemens                | <b>MCB</b>                                        | 6  | 2 |
| <b>Fuente Siemens</b>             | <b>MCB</b>                                        | 6  | 2 |
| Línea de alimentación de continua | MCB                                               | 6  | റ |

Tabla 3.12: Tipo de protección ante sobrecargas y cortocircuitos

En la tabla 3.13 se pueden ver los interruptores diferenciales instalados. Para el cálculo de los diferenciales hay que respetar el calibre propuesto por los magnetotérmicos, de esta forma se protege el diferencial a través de los magnetotérmicos. En esta instalación se instalarán 2 diferenciales, un diferencial general, con un calibre de 25 A y un diferencial para el PLC y la fuente de alimentación, con un calibre de 25 A. Se utiliza un calibre de 25 A en los diferenciales debido a que los fabricantes no producen interruptores diferenciales de menor calibre.

Tabla 3.13: Protección frente a derivaciones o corrientes de fuga

| Circuito                          |    | Calibre (A) Sensibilidad (mA) $N^0$ Polos |  |
|-----------------------------------|----|-------------------------------------------|--|
| Línea de alimentación             | 25 | 300                                       |  |
| Línea de alimentación de continua | 25 | 30                                        |  |

Tanto el esquema eléctrico de la instalación propuesta como el presupuesto se pueden consultar en los anexos del proyecto.

### 3.6 Automatización

#### 3.6.1 Metodología del GRAFCET

Para realizar el proceso de llenado de la línea de producción, se ha utilizado la metodología del GRAFCET. Esta metodología hace más sencillo describir el comportamiento del sistema o proceso, ya que se basa en diagramas de estados y transiciones. De esta forma se logra representar un flujo de control secuencial de manera más clara, logrando así mostrar sistemas complejos de forma gráfica.

Esta metodología sigue una estructura de programación de arriba hacia abajo, lo que conlleva la generación del flujo secuencial previamente mencionado. Esto permite describir y descomponer tareas de manera más precisa y detallada. Si se requiere profundizar más, David y Alla (1992).

La metodología del GRAFCET se va a estructurar diferentes pasos. En primer lugar, se definen los diferentes tipos de etapas que están presentes en esta metodología.

- 1. Etapa normal: Estas etapas son las más utilizadas, siempre están ligadas a una transición de entrada y otra de salida. Este tipo de etapa se puede observar en la figura 3.9b.
- 2. Etapa inicial: Este tipo de etapas se activan en el inicio de la ejecución, cuando el sistema se encuentra en reposo, es decir, representa el estado de partida del sistema. Se pueden observar en la figura 3.9a.
- 3. Etapa final: Caracterizada por no tener transiciones de salida, una vez es alcanzada, es un indicativo de que el sistema ha terminado el proceso.
- 4. Etapa fuente: Estas etapas suelen ser etapas iniciales, a las cuales no se vuelve a acceder una vez el sistema está en funcionamiento, ya que estas etapas no tienen transiciones de entrada. Esta etapa está representada en la etapa 0 del GRAFCET de ejemplo de la figura 3.10b.

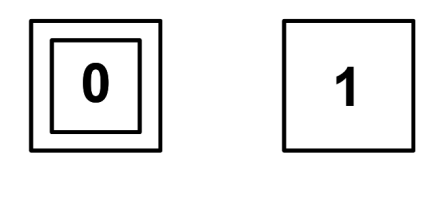

(a) Inicial (b) Normal

Figura 3.9: Distintas etapas de un GRAFCET

En segundo lugar, se definen las transiciones del GRAFCET, que son los momentos donde se transfiere la activación de una etapa a otra. Esto sucede cuando se cumple la condición de la transición, esta condición puede estar basada en eventos, variables, señales o temporizaciones. Una vez esta condición se valida, se activa la transición y con ello, se

habilita la siguiente etapa. Esto se puede observar entre la etapa 0 y 1 de la figura 3.10a, para cambiar de etapa, debe validarse la transición A. Una etapa puede contener distintas transiciones hacia diferentes etapas, dando la opción a diferentes caminos de la secuencia.

Dentro de las transiciones existen los arcos, los cuales se utilizan para concluir diagramas y cerrar el flujo secuencial. Si estos arcos son verticales y ascendentes, han de orientarse con una flecha. Si son horizontales, no deben tener ninguna indicación extra. Estos arcos se pueden observar en los dos GRAFCET de ejemplo de la figura 3.10, son las únicas transiciones que tienen representada una flecha vertical, indicando que son ascendentes.

Puede darse el caso de que una transición del GRAFCET se realice desde una etapa hacia varias etapas distintas de manera simultánea, habilitando todas ellas. Eso es conocido como transiciones paralelas, permite modelar situaciones en las que se requiere una respuesta coordinada o de eventos simultáneos. Este tipo de transición se puede observar en la etapa 1 de la figura 3.10b. Como se puede observar, la etapa 1 activa las etapas 2 y 4 cuando la condición de transición B es validada.

Dentro de las transiciones en paralelo existen distintas posibilidades, pero en la gran parte de veces hay que generar esperas, por ejemplo, si hay dos motores moviéndose y uno llega al final de su recorrido, no puede seguir avanzando mientras espera a que el otro motor llegue. Por lo tanto, se añaden etapas de espera. Esto está realizado y se puede comprobar en la etapa 3 y 4 de la figura 3.10b, siendo FC1 el final de recorrido del motor 1 y FC2 el final de recorrido del motor 2.

Finalmente, se definen las acciones que se ejecutan dentro de una etapa. Cada etapa del GRAFCET puede tener asociados uno o más accionamientos, estos indican de forma breve las acciones que realizan distintas etapas. Estas acciones pueden ser encender o apagar accionadores, activar temporizadores, reiniciar contadores, mandar señales de comunicaciones, etc. Como se puede observar en la figura 3.10a, la etapa 1 es la encargada de activar el giro del motor hacia la derecha y la etapa 2 es la encargada de activarlo a la izquierda. Estas acciones pueden estar condicionadas a otras variables lógicas, logrando que la acción no se realice siempre, de esta forma se requiere la activación de la etapa en cuestión y de la condición añadida. Esto se puede apreciar con la activación de la luz de espera en la figura 3.10b.

Una vez comprendido el funcionamiento general del GRAFCET, hay que tener en cuenta que siempre que se utilice esta metodología hay que cumplir sus 5 reglas. Si cualquiera de ellas no se cumple, el funcionamiento del GRAFCET será erróneo y problemático.

- 1. Regla 1: El estado inicial del GRAFCET se refiere a las etapas que se activan al inicio del funcionamiento del sistema, esta condición inicial representa una situación de reposo. Las etapas de inicialización deben activarse de manera automática e incondicional, sin depender de otras condiciones adicionales.
- 2. Regla 2: Una transición se considera validada cuando todas las etapas anteriores, conectadas a esta transición, están activas. Una etapa se define como habilitada o marcada si la transición que la precede se ha validado.

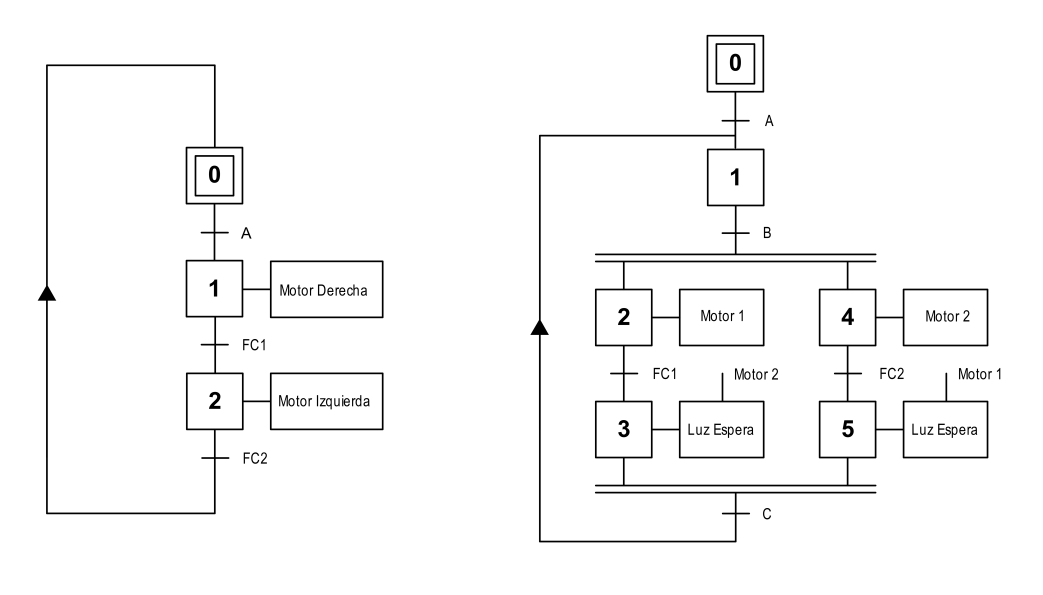

(a) Cambio de giro de un motor (b) Accionamiento de dos motores con distinta parada

Figura 3.10: Diagramas GRAFCET de ejemplo

- 3. Regla 3: Cuando una transición se valida, esto implica que todas las etapas siguientes inmediatas se marquen como activas, mientras que las etapas precedentes inmediatas se desmarquen.
- 4. Regla 4: Las transiciones que están conectadas en paralelo franqueable se activan de forma simultánea cuando la transición se valida.
- 5. Regla 5: Si una etapa es simultáneamente marcada o no marcada, permanecerá marcada.

#### 3.6.2 Obtención de funciones lógicas a partir del GRAFCET

Una vez obtenido el GRAFCET a través de la metodología explicada en subsección 3.6.1, se procede a la obtención de las funciones lógicas necesarias para realizar la automatización con los PLC. Para este proceso hay distintas ecuaciones, están las ecuaciones de marcado de las etapas y las ecuaciones de activación de mando.

Existen dos tipos de ecuaciones asociadas al marcado de etapas.

Ecuación de marcado de etapa con set prioritario  $(3.12)$ . En esta ecuación predomina el set, realizando un enclavamiento prioritario.

$$
Y_{t+\Delta t} = S + \overline{R}Y_t \tag{3.12}
$$

donde Y es el estado de la etapa, S es la condición de marcado y R es la condición de no marcado.

Ecuación de marcado de etapa con reset prioritario  $(3.13)$ . En esta ecuación predomina el reset, realizando un disparo prioritario.

$$
Y_{t + \Delta t} = \overline{R} (S + Y_t) \tag{3.13}
$$

donde Y es el estado de la etapa, S es la condición de marcado y R es la condición de no marcado.

Para las ecuaciones de activación de mando también existen dos posibilidades.

Accionamientos incondicionales. Este tipo de accionamientos son directos, si la etapa en cuestión está marcada, el accionamiento se habilita. Para entender el funcionamiento, se ha aplicado sobre la acción de control del Motor 2 (3.14), que se puede ver en la figura 3.10b.

$$
Motor 2 = E_4 \tag{3.14}
$$

Accionamientos condicionales. A diferencia de los accionamientos directos, los condicionales dependen de la etapa y una condición adicional, como se ha mencionado en la subsección 3.6.1. Se ha realizado este procedimiento en el GRAFCET de la figura 3.10b. Se ha aplicado sobre la acción de control de la Luz Espera (3.15).

$$
Luz Espera = E_5 \cdot Motor_1 + E_3 \cdot Motor_2 \qquad (3.15)
$$

Como se puede observar en la ecuación condicional (3.15), si hay una activación del accionamiento desde más de una etapa, se tratará como un sumatorio de todas las etapas que activan ese accionamiento. Esto ocurre siempre, siendo accionamientos condicionales o incondicionales.

#### 3.6.3 GRAFCET de la línea de llenado

Para comprender el funcionamiento de los diferentes GRAFCET propuestos, hay que conocer las variables que serán condiciones de transición, las cuales se detallan en la tabla 3.14. Asimismo, se tendrán en cuenta las variables que se utilizarán como accionamientos, que se especifican en la tabla 3.15. Además, hay que saber qué etapas son importantes, las cuales están detalladas en tabla 3.16.

Es importante tener en cuenta que las variables mencionadas son específicas de los GRAF-CET propuestos y no todas representan entradas o salidas reales del PLC, ya que algunas de ellas se utilizan para el funcionamiento interno del GRAFCET.

| Nombre                               | Descripción de las variables                     |
|--------------------------------------|--------------------------------------------------|
| <b>PM</b>                            | Pulsador de Marcha                               |
| PP                                   | Pulsador de Paro                                 |
| <b>PR</b>                            | Pulsador de Reset                                |
| SE <sub>1</sub>                      | Seta de Emergencia 1                             |
| SE <sub>2</sub>                      | Seta de Emergencia 2                             |
| <b>BS</b>                            | Barrera Seguridad                                |
| SP <sub>1</sub>                      | Sensor de presión de la botella 1                |
| SP2                                  | Sensor de presión de la botella 2                |
| SP <sub>3</sub>                      | Sensor de presión de la botella 3                |
| SP <sub>4</sub>                      | Sensor de presión de la botella 4                |
| SP <sub>5</sub>                      | Sensor de presión de la botella 5                |
| $DT$ <sub><math>B</math></sub> $ENT$ | Detector de botellas de entrada                  |
| DT B SAL                             | Detector de botellas de salida                   |
| $DE$ <sub>_</sub> EV <sub>1</sub>    | Detector de seguridad del llenado 1              |
| $DE$ <sub>_</sub> EV <sub>2</sub>    | Detector de seguridad del llenado 2              |
| DE EV3                               | Detector de seguridad del llenado 3              |
| DE EV4                               | Detector de seguridad del llenado 4              |
| DE EV5                               | Detector de seguridad del llenado 5              |
| $FC_{Serv_{z}}Iz$                    | Final de carrera izquierdo del eje horizontal    |
| FC_Serv_De                           | Final de carrera derecho del eje horizontal      |
| FC Serv Dwn                          | Final de carrera inferior del eje vertical       |
| $FC_{Serv_{v}}$                      | Final de carrera superior del eje vertical       |
| $FC_{Beg}\_{De}$                     | Final de carrera de seguridad del eje horizontal |
| $Bot$ $Prog$                         | Configuración de las botellas realizada          |
| Altura config alcanzada              | Altura de la configuración alcanzada             |
| Dist 5B                              | Distancia de 5 botellas alcanzada                |

Tabla 3.14: Variables de transición del GRAFCET

| Nombre                  | Descripción de las variables             |
|-------------------------|------------------------------------------|
| EV1                     | Electroválvula de llenado 1              |
| EV2                     | Electroválvula de llenado 2              |
| EV <sub>3</sub>         | Electroválvula de llenado 3              |
| EV4                     | Electroválvula de llenado 4              |
| EV <sub>5</sub>         | Electroválvula de llenado 5              |
| $CH\_D$                 | Mover puente horizontal a la derecha     |
| $CH_{I}$                | Mover puente horizontal a la izquierda   |
| $CV_S$                  | Mover puente vertical hacia arriba       |
| CV B                    | Mover puente vertical hacia abajo        |
| CT EB                   | Habilitación cinta entrada               |
| CT SB                   | Habilitación cinta salida                |
| LM1                     | Luz de marcha                            |
| <b>LCM</b>              | Luz pulsador cuadro marcha               |
| LP1                     | Luz de paro                              |
| <b>LCP</b>              | Luz pulsador paro cuadro                 |
| LE1                     | Luz de emergencia                        |
| LCE                     | Luz iluminación emergencia cuadro        |
| LCR                     | Luz pulsador reset cuadro                |
| $SRN_E$                 | Sirena de emergencia                     |
|                         | Reset_Enc_CE Reset encoder cinta entrada |
| $\text{Reset\_Enc\_CS}$ | Reset encoder cinta salida               |
| $T_{\perp}$ In          | Temporización de inicialización          |
| T Llenado 1             | Temporización de llenado 1               |
| $T$ Llenado $2$         | Temporización de llenado 2               |
| T Llenado 3             | Temporización de llenado 3               |
| T Llenado 4             | Temporización de llenado 4               |
| $T_{\_\_$ Llenado $\_5$ | Temporización de llenado 5               |
| <b>MOV</b>              | Reinicia el sistema al estado de reposo  |

Tabla 3.15: Variables de accionamiento del GRAFCET

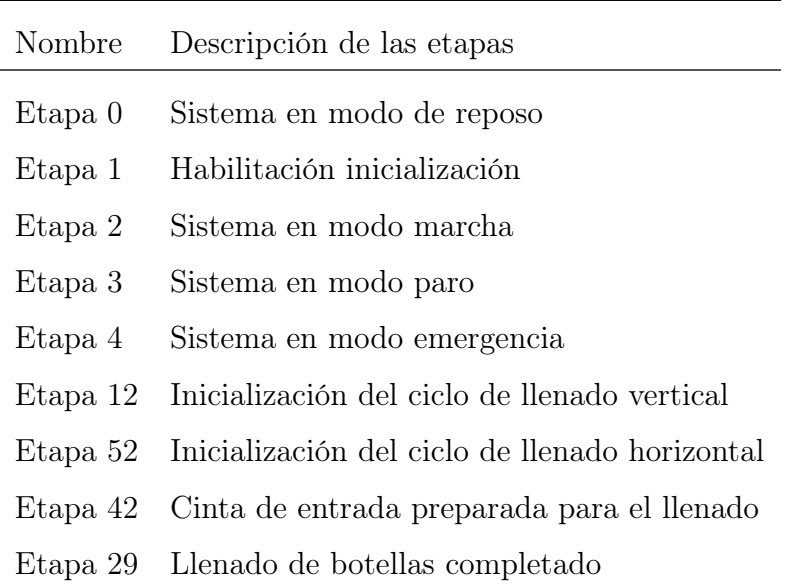

#### Tabla 3.16: Etapas importantes de los GRAFCET

En primer lugar, el GRAFCET encargado de controlar todo el sistema automatizado, es el GRAFCET de control, el cual se puede observar en la figura 3.11. Este GRAFCET se encarga de posicionar el sistema en reposo (Etapa 0), en inicialización (Etapa 1), en marcha (Etapa 2), en paro (Etapa 3) o en emergencia (Etapa 4).

Cuando la máquina está en reposo, se puede observar que están activos el indicador L CM, que indica al operario que debe pulsar el pulsador de marcha (P M) y el Reset Enc. CE, que reinicia el *encoder* de la cinta de entrada. Dentro de este modo, si se pulsa el pulsador de marcha y no se presiona el pulsador de paro, con todas las seguridades en reposo y las botellas programadas, se activa la inicialización y desactiva el modo de reposo.

El modo de inicialización activa la luz de marcha y la luz del pulsador de paro, indicando que es lo siguiente a pulsar si se quiere realizar una acción. Este modo dura 5 sec, siempre y cuando el puente de llenado este en reposo. Si el puente llenado no está en reposo, realiza la vuelta a la posición inicial, priorizando la subida vertical del puente en todo momento, una vez el puente vertical alcanza la posición, realiza el posicionamiento horizontal.

Una vez transcurren los 5 s y siempre que se haya posicionado el puente de llenado, se activa la etapa de marcha, desactivando la etapa de inicialización. La etapa de marcha es la etapa con la cual la máquina funcionara de manera continua, en este modo permanece activa la luz de marcha y la luz del pulsador de paro del cuadro.

La etapa de paro se activará siempre que esté funcionando el modo de inicialización o marcha y se pulse el pulsador de paro, sin accionar emergencias. Dentro de este modo se activa la iluminación de paro y la luz del pulsador de reset, indicando que esa es la única posible acción.

Finalmente, la etapa de emergencia, se activará siempre que el GRAFCET esté en un modo que no sea el de reposo y se accione alguna seta de emergencia o barrera. Esto provocará la activación de la etapa de emergencia y la desactivación de cualquier otra. El ciclo de emergencia activará la sirena, la luz de emergencia y la luz del pulsador de reset. Además, el ciclo de emergencia realizará un reinicio de todos los GRAFCET existentes, excepto el de control.

Para realizar un rearme del GRAFCET de control después de realizar una emergencia o un paro, deben estar las emergencias en estado normal, además, se debe presionar el pulsador de reset sin estar presionando el pulsador de marcha. Una vez rearmado, el GRAFCET de control permanecerá en reposo hasta la próxima inicialización.

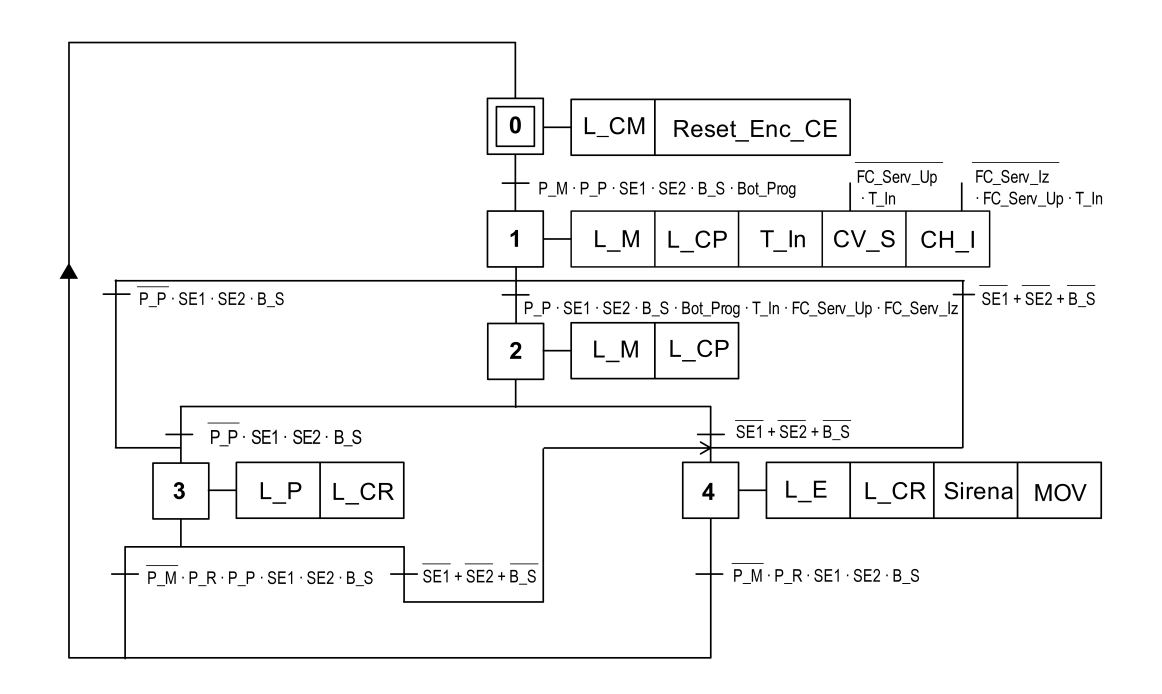

Figura 3.11: GRAFCET de control

El segundo GRAFCET a comentar es el de proceso, el cual se encarga de realizar el movimiento del eje vertical del puente y el llenado de las botellas del ciclo, se puede observar en la figura 3.12. Este GRAFCET estará en reposo hasta que se accione la Etapa 2 (modo de marcha) del GRAFCET de control.

Una vez se habilita el modo de marcha, el proceso empieza. Inicialmente, se realiza una espera hasta que la primera botella alcance el detector de botellas de entrada (DT\_B\_ENT). Si una botella alcanza este sensor y sigue el modo de marcha activo, con el puente de llenado en reposo, se activa la etapa 12, la cual indica a los demás GRAFCET que se ha iniciado el ciclo llenado vertical. Una vez obtenida la respuesta del GRAFCET de seguimiento de botella, indicando la inicialización del ciclo llenado horizontal, el GRAFCET de proceso inicia la bajada vertical del puente de llenado, hasta alcanzar las botellas.

Una vez el puente vertical ha alcanzado las botellas, los cinco sensores de presión informan de la existencia o no de una botella en su válvula. Si la válvula en cuestión tiene botella, se realiza un llenado temporizado a partir del temporizador asignado. Si el líquido alcanza el límite sin haber terminado la temporización, el detector de seguridad del llenado se

habilita y pausa la inyección de líquido. De esta forma, cada una de las cinco botellas del ciclo de llenado podría quedar en espera, hasta que todas ellas completen su ciclo.

Una vez se completa el ciclo de llenado de cada una de las botellas, se activa la etapa 29, la cual indica al GRAFCET de seguimiento el fin de ciclo de llenado. Finalmente, una vez el puente de llenado alcanza su posición inicial, hay dos posibles caminos: que el GRAFCET de control siga en modo marcha, entonces, el ciclo de proceso se repite, sin necesidad de iniciarlo; que el GRAFCET de control este en modo paro, lo que provocaría que el proceso quedara en espera de una nueva inicialización.

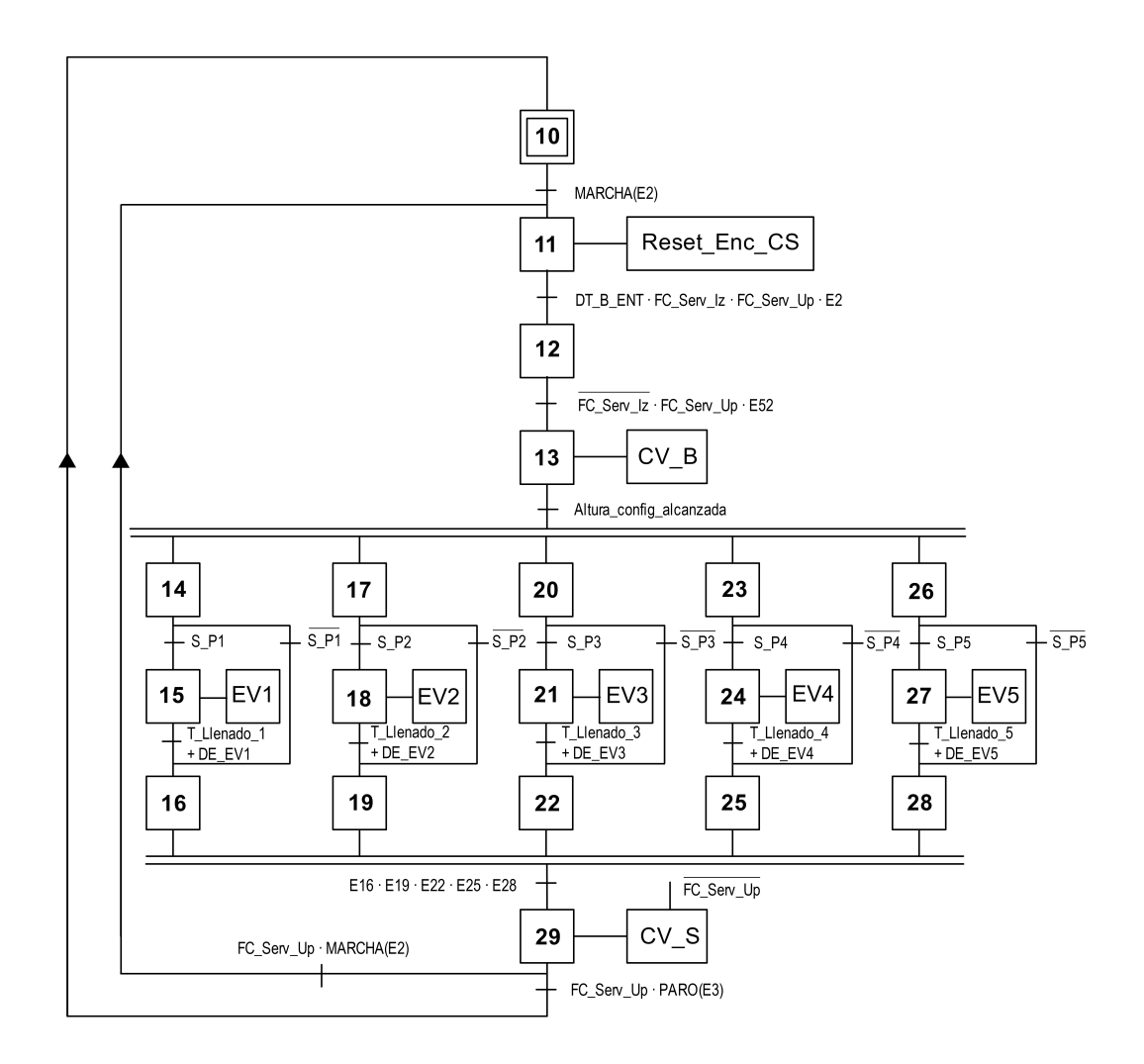

Figura 3.12: GRAFCET del proceso

El tercer GRAFCET es el de proceso de entrada de botellas, el cual controla en su totalidad a la cinta de entrada. Inicialmente, este GRAFCET está en reposo, provocando el reinicio del encoder de la cinta de entrada hasta que la etapa 2 del GRAFCET de control esté activa.

Una vez se habilite el modo marcha, hay dos posibilidades: si hay existencia de botella en el detector de entrada, queda en espera de que el puente de llenado esté en posición

inicial; si no hay existencia de botella en el detector de entrada, se enciende la cinta transportadora de entrada, hasta que una botella alcance el detector de entrada.

Una vez llega la botella al detector de entrada, se inicia la etapa 42, la cual reinicia el encoder. Dentro de esta etapa hay dos posibilidades: que el puente de llenado no este en su posición inicial, por lo tanto, la cinta permanece en espera; que el puente de llenado esté en su posición inicial cuando se detecte la botella de entrada, provocando el reinicio del encoder y procediendo a la etapa de llenado (Etapa 43) instantáneamente.

Una vez dentro de la etapa 43, la secuencia del GRAFCET se reiniciará de forma normal si el encoder de la cinta transportadora de entrada informa de que han pasado cinco botellas a través de la variable Dist\_5B y se realiza la detección de otra botella. También se puede reiniciar de manera forzada entrando en modo paro desde el GRAFCET de control, esto solo ocurrirá cuando el puente de llenado alcance su posición inicial.

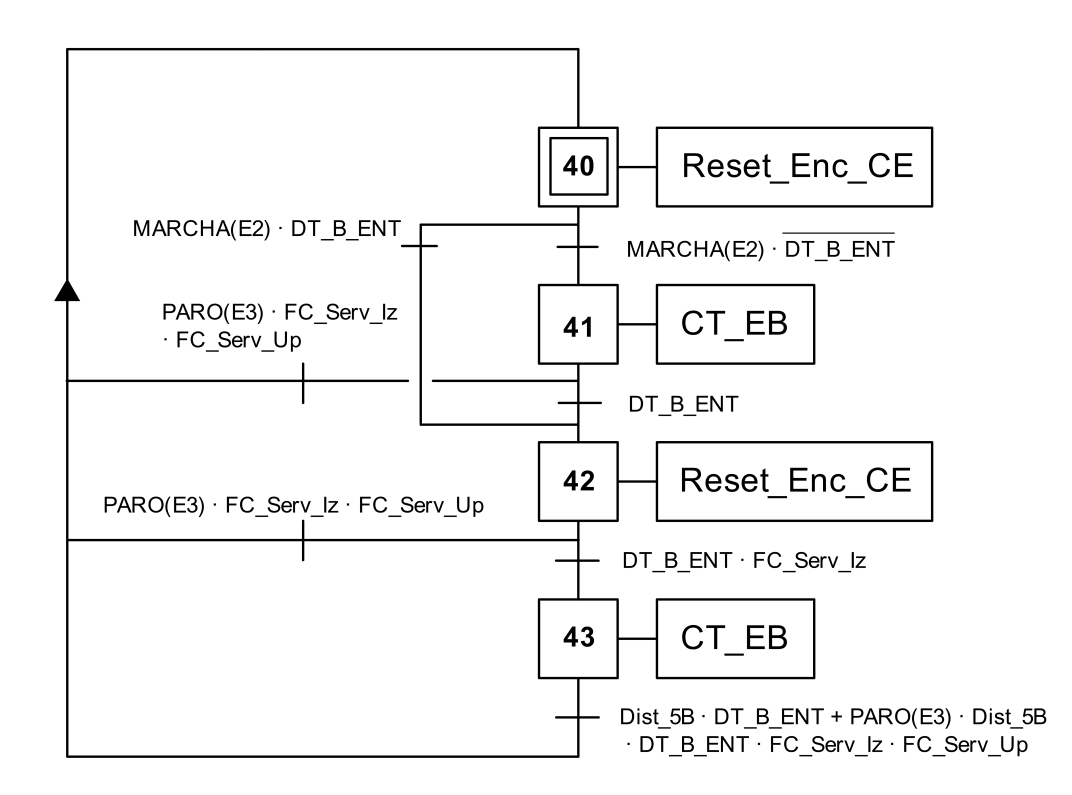

Figura 3.13: GRAFCET de la cinta de entrada de botellas

El cuarto GRAFCET de la línea de llenado es el de seguimiento botella, el cual se encarga de realizar los movimientos del eje horizontal del puente de llenado. Este GRAFCET, al igual que todos los demás, necesita de la habilitación del modo marcha para funcionar. Una vez se habilita el modo marcha, el GRAFCET se queda en espera hasta que los GRAFCET de proceso y de la cinta de entrada alerten de su inicio de ciclo. Esto lo realizan habilitando su etapa 12 (Inicialización del ciclo de llenado vertical) y la etapa 42 (Cinta de entrada preparada para el llenado). Una vez que recibe la alerta de las etapas mencionadas, si el modo marcha sigue activo, se inicia el ciclo de llenado horizontal.

Cuando se inicia el ciclo, el eje horizontal del puente se mueve con precisión para realizar un seguimiento de las botellas que están siendo llenadas por el GRAFCET de proceso. Una vez alcanzado este momento, hay tres posibilidades:

- Las botellas se llenan antes de llegar a cualquier sensor de posición del eje horizontal.
- Las botellas se llenan justo después de haber alcanzado el sensor de posición de seguridad del eje horizontal (FC\_Seg\_De), el cual está instalado pensando en un trabajo a futuro.
- Las botellas alcanzan el sensor de distancia límite (FC\_Serv\_De), deteniendo el movimiento horizontal del puente.

Una vez transcurrida una de las tres posibilidades, se seguirá realizando el seguimiento siempre y cuando el puente no haya alcanzado el sensor límite (FC\_Serv\_De). De lo contrario, el eje horizontal permanecerá detenido mientras el GRAFCET de proceso realiza la subida del eje vertical del puente. Una vez el eje vertical llega a su posición de reposo, el eje horizontal vuelve a la posición inicial.

Finalmente, cuando el eje horizontal se posiciona en su posición de reposo, hay dos posibles opciones: el reinicio continuo, ya que el modo marcha sigue activado; la detención del proceso, ya que el modo paro está activo.

#### 3.6.4 Accionamientos sin GRAFCET y seguridades

Todas las variables mencionadas en este apartado se pueden observar en las tablas de la subsección 3.6.3. Siendo la tabla 3.14, las variables de transición, la tabla 3.15 las variables de acción y la tabla 3.16 las etapas importantes.

El programa contiene un contador de botellas de proceso que realiza las siguientes acciones: incrementa su valor en 1 cada vez que una botella pasa por el detector de botellas de entrada; decrementa su valor en 1 cada vez que una botella pasa por el detector de botellas de salida; se reinicia siempre que se activa el modo emergencia.

Como se ha podido observar en la subsección 3.6.3, no se ha hablado de la cinta transportadora de salida de botellas, la cual se ha mencionado en la subsección 3.1.1. Esto es debido a que la cinta transportadora de salida no está programada a través de un GRAFCET, ya que su funcionamiento no precisa de esta metodología.

La cinta de salida tiene dos modos de funcionamiento: el funcionamiento normal, con una activación constante siempre que el modo marcha esté activo; el funcionamiento de paro, en el cual la cinta permanecerá encendida hasta que el contador de botellas en proceso llegue a 0. Los dos funcionamientos mencionados dependerán de que el sensor de distancia limite horizontal (FC\_Serv\_De) del puente no se halla alcanzando. En caso de que se alcance el límite, la cinta parará inmediatamente para evitar una desincronización con el puente de llenado, ya que este parará cuando alcance el límite mencionado.

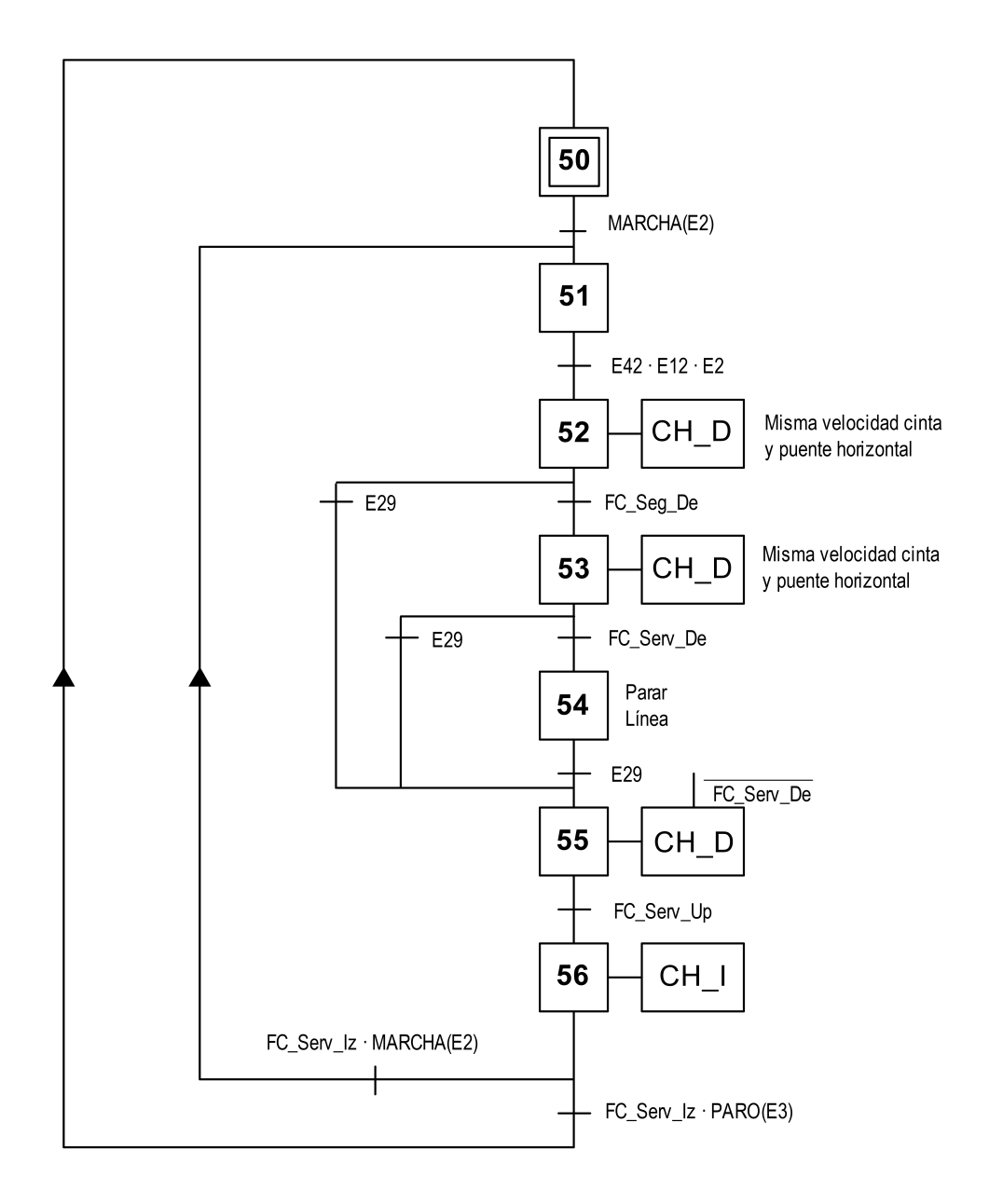

Figura 3.14: GRAFCET de seguimiento botella

Todos los accionamientos están condicionados a la etapa de emergencia (Etapa 4), funcionando única y exclusivamente cuando la etapa de emergencia esté desactivada. En caso de que se active cualquier dispositivo de emergencia, como una seta de emergencia o una barrera de seguridad, se activará la iluminación de emergencia del cuadro general (LCE).

La variable (Bot\_Prog), que confirma la configuración de botellas, se activará cuando haya una botella configurada correctamente. Para configurar una botella correctamente, se debe ingresar una altura de botella procesable, que no exceda el límite permitido por el puente. Además, se comprueba que la distancia introducida no resulte en un recorrido nulo.

La variable (Dist 5B), que representa la distancia entre cinco botellas, se activa cuando se alcanza dicha distancia. Este cálculo se realiza automáticamente, debido a que anteriormente se han introducido los datos físicos de la botella. En este cálculo se contempla el hueco entre botellas.

### 3.7 Comunicaciones

En este apartado del proyecto hay diferentes posibilidades, ya que cada forma de trabajo utiliza diferentes tipos de comunicaciones.

**Trabajo sobre una planta virtual con un** *Digital Twin*.

Este método de trabajo utiliza comunicación a través de TCP/IP. Este tipo de comunicación es utilizado para realizar el intercambio de datos entre los clientes (dispositivos) y el servidor OPC local.

Trabajo sobre una planta real.

Este método de trabajo utiliza comunicación a través de PROFINET, ya que es necesario para realizar la comunicación entre el PLC y los servomotores. También se necesitará comunicación a través de TCP/IP si se requiere la conexión de una pantalla HMI.

Trabajo sobre una planta virtual y real de forma sincronizada.

El método de trabajo dual, es decir, ambas cosas a la vez, requiere tanto de PROFI-NET como de TCP/IP.

En este proyecto se ha utilizado un entorno virtual, por lo tanto, solo se ha utilizado comunicación a través de TPC/IP. El protocolo TCP/IP se divide en distintas capas, de las cuales se van a comentar las más importantes. La capa de transporte (TCP) se encarga de realizar la conexión entre el servidor local y los dispositivos conectados. La capa de internet (IP) se encarga de realizar el transporte de los paquetes de datos.

Con esta información y para entender al completo la comunicación, hay dos conceptos más a entender.

- Local Network: forma parte de la factoría física, es toda la comunicación a través de los dispositivos locales, los cuales se comunican con el servidor central a través de un cableado físico. Requiere la comunicación TPC IP mencionada.
- Internet Network: requiere de un puerto alternativo al de la local network, se encarga de comunicar los datos locales con un servidor en la nube.

Por lo tanto, una vez entendida la diferencia entre local network e internet network, se puede proceder a la explicación de la comunicación utilizada.

En la figura 3.15 se puede observar la conexión de los diferentes dispositivos al servidor OPC local, el cual se encarga de transferir los datos necesarios entre cada uno de ellos. A su vez, el servidor local tiene conexión a un servidor en la nube, el cual permite la conexión de usuarios a la planta digital. Estos usuarios accederán a través de las gafas de realidad virtual y podrán interaccionar con la planta.

Para obtener más información sobre TCP/IP, TechTarget (Visitado: 30/06/2023). A su vez, si el interés es realizar el montaje físico y se necesita información sobre el PROFINET, PROFIBUS (Visitado: 30/06/2023).

Como servidor local se ha configurado un servidor OPC UA con el software KEPserverEX, KEPServerEX (Visitado: 30/06/2023). Para replicar la configuración, tanto del servidor KEPserverEX, como del firewall de Windows, Solanes (2023).

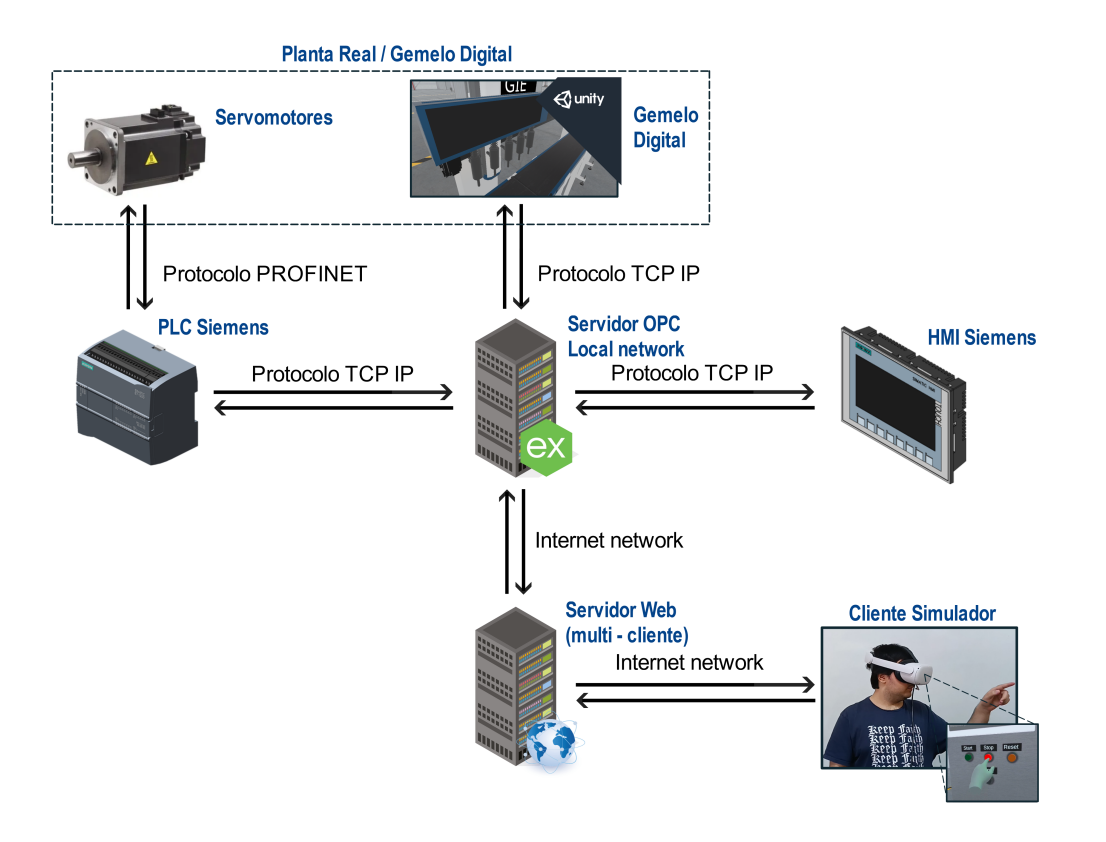

Figura 3.15: Comunicaciones del proyecto

#### 3.8 Propuesta HMI

Se ha propuesto un panel HMI con el cual se pueden realizar las simulaciones previamente, sin necesidad de tener el diseño 3D. Para poder hacerlo funcionar, se debe conocer el funcionamiento del mismo.

El panel se puede ver en la figura 3.16. En la parte izquierda del panel se pueden observar los pulsadores de funcionamiento, siendo MARCHA el que inicia el proceso siempre que se cumplan las condiciones iniciales. Debajo del pulsador de MARCHA se pueden apreciar los pulsadores STOP, RESET y EMERGEN, siendo STOP el que pausa el funcionamiento de la simulación, EMERGEN el que hace entrar la máquina en emergencia, parando todo el proceso. Finalmente, RESET es el pulsador a utilizar cuando la máquina esté en pausa o emergencia para poder rehabilitar el funcionamiento.

Los pulsadores tienen unos pilotos a la derecha, los cuales se encargan de indicar en qué modo de funcionamiento está la máquina. El primer piloto indica con una luz verde el proceso de marcha. El segundo piloto indica con una luz naranja la parada de la máquina. Como tercer piloto, está el indicador de emergencia, el cual será de color rojo. A su vez, se puede observar el último piloto, el cual indicará con una luz roja, el comportamiento que tendría una sirena en el sistema.

En el centro de la pantalla se pueden observar las casillas de configuración de botella, en las cuales se asigna la altura y diámetro. Además, se debe insertar la distancia vertical máxima que recorre el puente. Todo esto solo puede realizarse con la máquina parada, evitando así problemas durante la ejecución. En la parte superior derecha se puede observar la simulación de los sensores de presión de las botellas, de esta forma se logra simular el llenado selectivo. Es decir, si no se detecta botella, no se realiza el llenado. Debajo de cada switch de detección de botella se encuentra el indicador luminoso de la electroválvula, el cual se encenderá cada vez que la electroválvula esté activada. En la parte central derecha se pueden apreciar los indicadores de los encoders simulados, que permiten verificar que el movimiento de las cintas y el puente de llenado están sincronizados.

En la parte inferior se puede observar una representación del puente de llenado junto a las cintas de transporte. Dentro del puente de llenado se pueden ver los finales de carrera, los cuales están simulados en el programa. Además, con los indicadores de flechas se muestra la dirección a la que se mueve el puente.

El pulsador DT\_B\_E ubicado en la cinta de la izquierda, es el encargado de avisar que ha llegado la primera botella y de iniciar el ciclo de llenado cuando la máquina está en funcionamiento. Además, este pulsador incrementa el contador de botellas. En cambio, el pulsador DT\_B\_S situado en la cinta de la derecha, simula el detector de salida y decrementa el contador de botellas. Cada cinta de transporte cuenta con su propio indicador luminoso, los cuales cambian a color celeste cuando las cintas están activas.

Finalmente, en el centro se encuentra la ilustración del puente, que se moverá por el HMI siguiendo a las botellas, las cuales aparecerán cuando DT\_B\_E se accione con la máquina en funcionamiento.

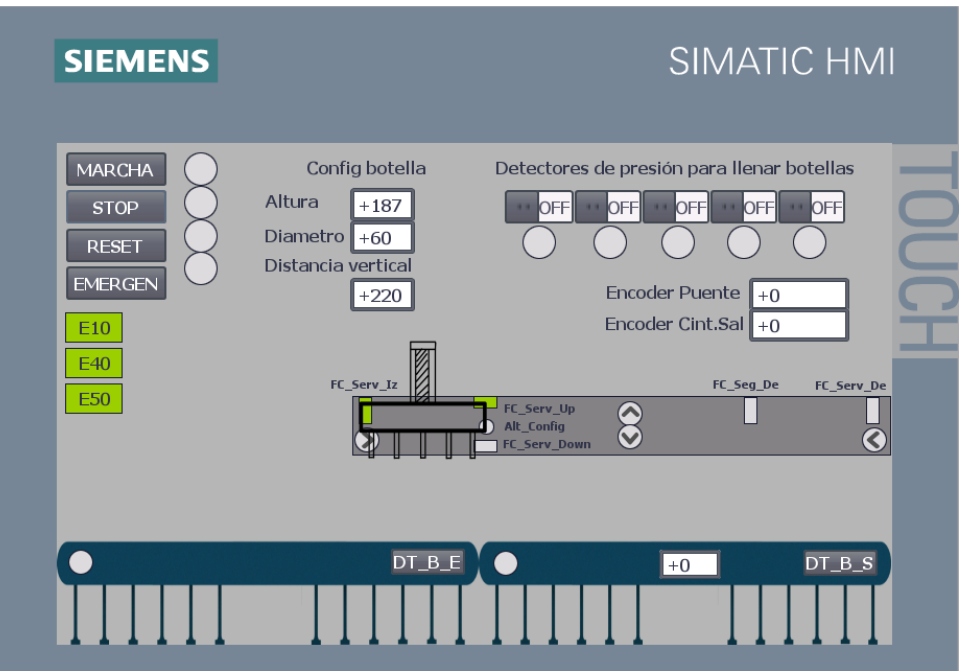

Figura 3.16: Panel HMI de la línea de llenado

### 3.9 Propuesta con Digital Twin

Se ha trabajado un entorno virtual en Unity3D. Este entorno se ha realizado utilizando el asset game4automation de realvirtual.io. Si se requiere consultar información sobre Unity3D, Unity (Visitado:  $11/06/2023$ ). Para trabajar sobre el *asset game4automation*, Realvirtual.io (Visitado: 11/06/2023).

Este gemelo digital se puede observar dentro del entorno virtual en la figura 3.17. El funcionamiento del digital twin será el mismo que se ha descrito en la subsección 3.1.2. Como se ha mencionado en la sección 2.2, un gemelo digital puede ser capaz de duplicar el funcionamiento de una máquina real.

Una vez observado el gemelo digital, se procede a la explicación del cuadro general, que contiene todos los componentes de mando. Para poder realizar un control sobre la máquina, es necesario entender el funcionamiento.

Como se puede observar en la figura 3.18a, el cuadro general está compuesto por diferentes componentes. En primer lugar, en la parte más baja del cuadro se pueden ver diferentes pulsadores. Siendo el pulsador de Start el pulsador de marcha, Stop el pulsador de paro, Reset el pulsador de reinicio, Emergency el pulsador de emergencia y finalmente, el OPC, que es el pulsador que se encarga de conectar la máquina virtual al servidor OPC UA.

Como actuadores del cuadro general se tienen las diferentes luces de los pulsadores nombrados anteriormente, las cuales se activarán cuando sea posible presionar el propio pulsador, de esta forma se hace más intuitivo el cuadro de control para el operario. A su vez, en la parte superior izquierda del cuadro general está instalada una sirena, que se encarga de avisar de inicio de ciclo o emergencia. En la parte superior derecha del cuadro hay

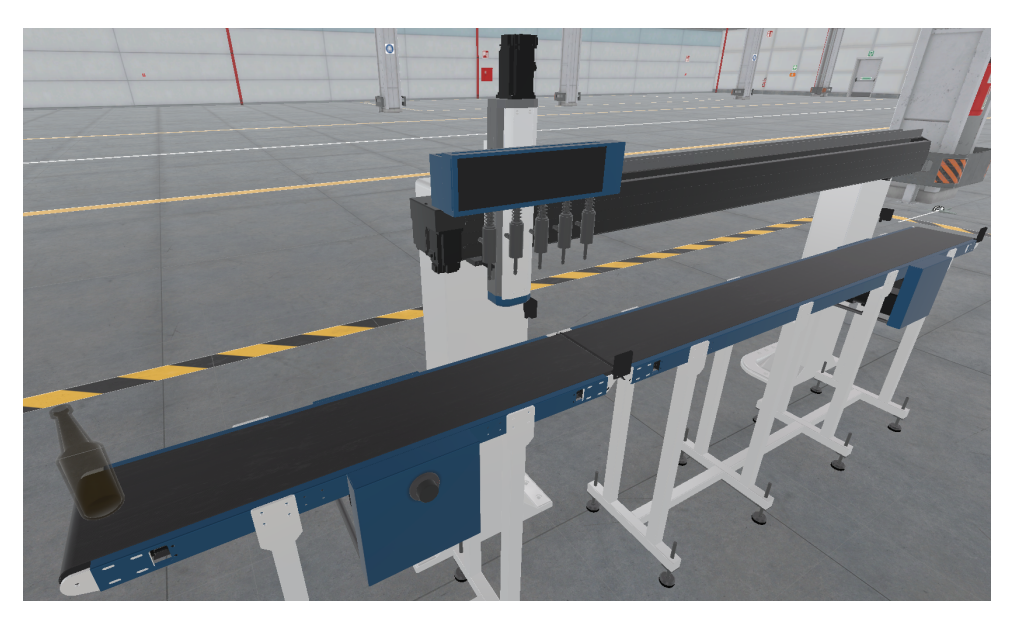

Figura 3.17: Máquina dentro del entorno virtual

instalada una baliza luminosa, la cual tiene diferentes tipos de funcionamiento. Mientras la máquina está en el ciclo inicial o de marcha, la luz verde permanecerá encendida. Si se realiza una parada de la línea, permanecerá encendido el led rojo, hasta realizar el reinicio. Finalmente, en caso de emergencia, el led rojo de la baliza se encenderá alternando su estado, generando luz roja de forma intermitente.

Como añadido al cuadro general, se ha instalado una pantalla. Esta pantalla se encarga de mostrar si el sistema está conectado al servidor OPC. A su vez, muestra la cantidad de botellas procesadas de cada uno de los diferentes contadores configurados en la máquina virtual.

La máquina de llenado también tiene instalado un pulsador que se encarga de eliminar botellas al ser accionado, se puede observar en figura 3.18b. El pulsador está configurado para que elimine la penúltima botella generada, dando así la posibilidad de recrear la situación de tener faltas o huecos de proceso en la entrada.

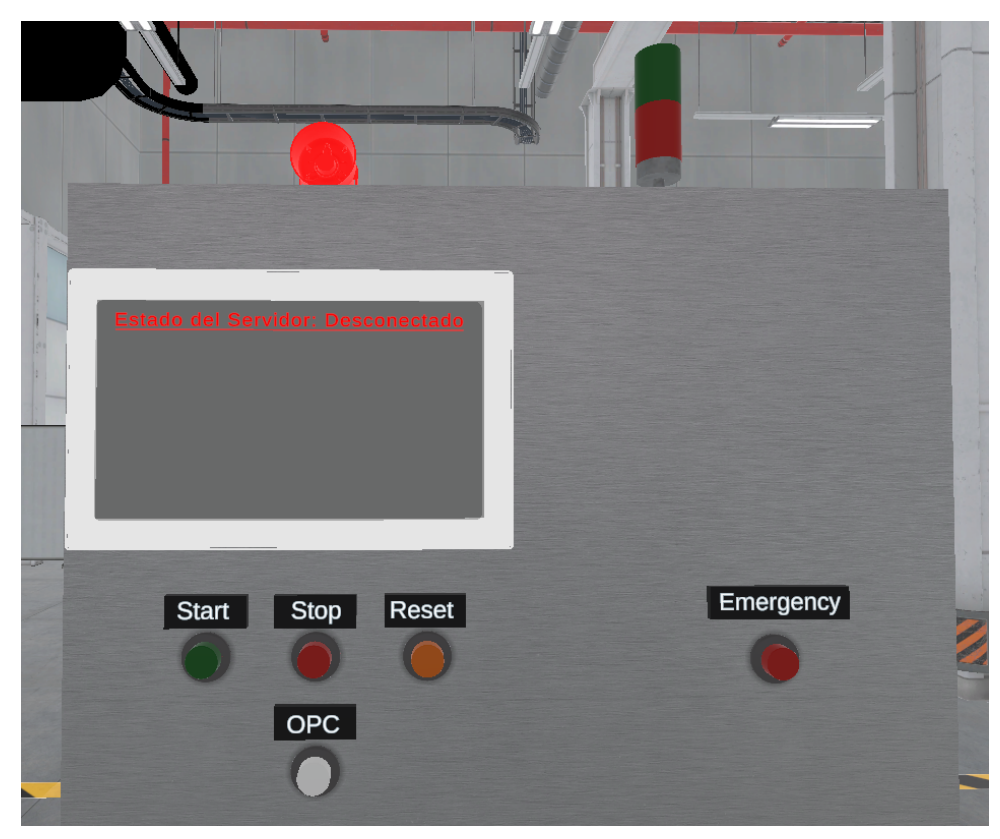

(a) Cuadro eléctrico

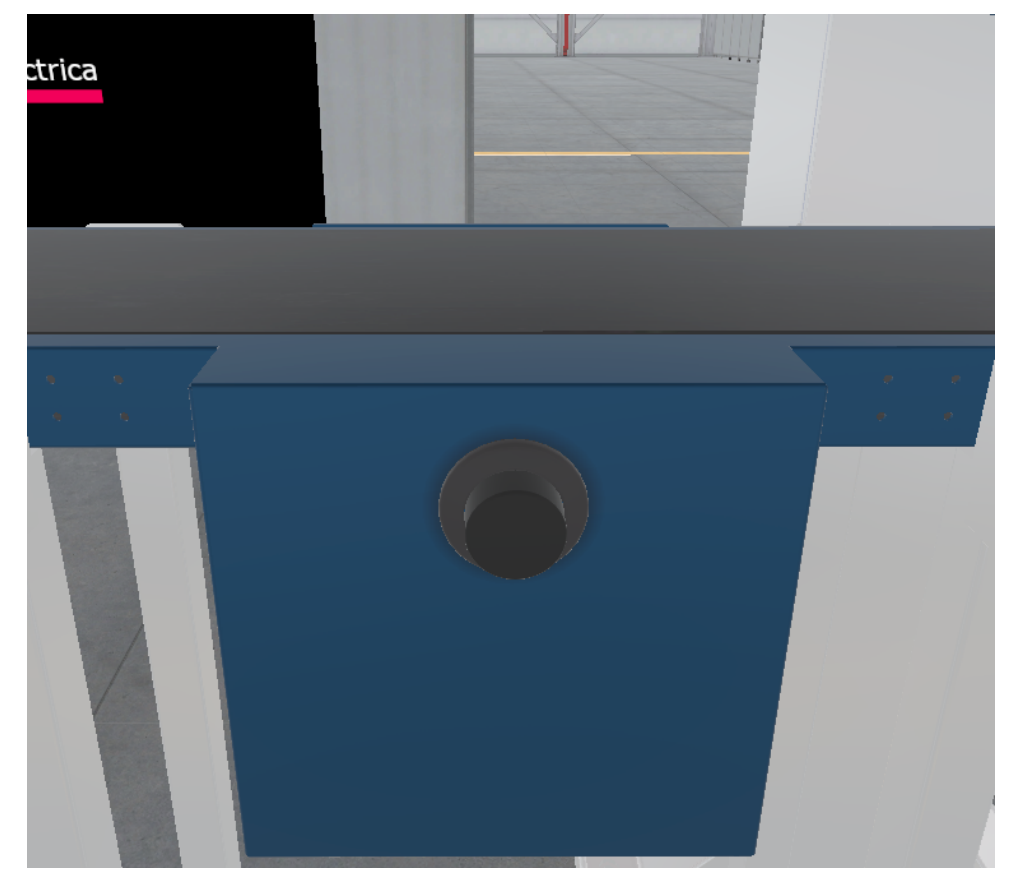

(b) Panel de eliminación de botella

Figura 3.18: Imágenes del control de la máquina virtual

# 4 Resultados

En este capítulo se puede observar la respuesta obtenida de la solución escogida del Capítulo 3. Los resultados están compuestos por un sistema que responde a la interacción humano máquina (HMI) y un sistema con un gemelo digital, capaz de reproducir el funcionamiento de la máquina propuesta.

#### 4.1 Simulación con interacción humano máquina (HMI)

Los vídeos demostrativos del funcionamiento de la línea con el panel HMI están descritos en diferentes apartados.

- Vídeo demostrativo del funcionamiento normal del panel HMI, Navarro (2023d). La descripción se puede observar en la subsección 4.1.1.
- Vídeo demostrativo del paro con el panel HMI, Navarro (2023e). Se ha descrito en la subsección 4.1.2.
- Vídeo demostrativo de la emergencia con el panel HMI, Navarro (2023c). Su funcionamiento está explicado en la subsección 4.1.3.

#### 4.1.1 Funcionamiento normal de la línea con el panel HMI

De cara a mostrar el funcionamiento en modo normal del HMI diseñado y descrito en la sección sección 3.8, se ha realizado un experimento que se puede ver en el [vídeo de la](https://media.upv.es/player/?id=e9e9f2c0-0d67-11ee-835b-c18acbbb6e72) [demostración normal.](https://media.upv.es/player/?id=e9e9f2c0-0d67-11ee-835b-c18acbbb6e72) La figura 4.1 muestra varios instantes del vídeo.

En primer lugar, la figura 4.1a muestra la configuración inicial de la botella, ya que sin realizar esto, el proceso no puede empezar. Una vez configurada la botella, la figura 4.1b muestra como se presiona el pulsador de MARCHA, el cual inicia el proceso. El inicio del proceso se puede apreciar con los pilotos situados a la derecha de los pulsadores, encendiéndose el primer piloto cuando empieza el ciclo de marcha, indicando que el modo marcha está activo. Además, se puede observar el piloto inferior parpadeando, simulando la alarma de la inicialización.

Una vez finaliza el parpadeo de la sirena, todos los actuadores quedan habilitados. En primer lugar, se puede observar como los pilotos de las cintas se han encendido, indicando que las cintas están funcionando. La figura 4.1c muestra la simulación de la detección de todas las botellas, por lo que puede apreciar la animación de llenado en todas ellas.

La figura 4.1d muestra la simulación de un proceso de llenado con huecos en la entrada de botellas. Se pueden observar distintas pruebas con los sensores de presión, desde la falta de un par de botellas hasta la ausencia de detección, lo que provoca que el puente regrese inmediatamente sin realizar la temporización de llenado.

La figura 4.1e muestra como la cinta transportadora de entrada realiza una parada cuando las botellas alcanzan el detector de entrada, ya que el puente de llenado no ha alcanzado la posición inicial. La figura 4.1f muestra el caso contrario, el puente de llenado alcanza la posición inicial antes de que otra botella haya alcanzado el detector de entrada, lo que provoca que el puente quede en espera hasta la llegada de próximas botellas.

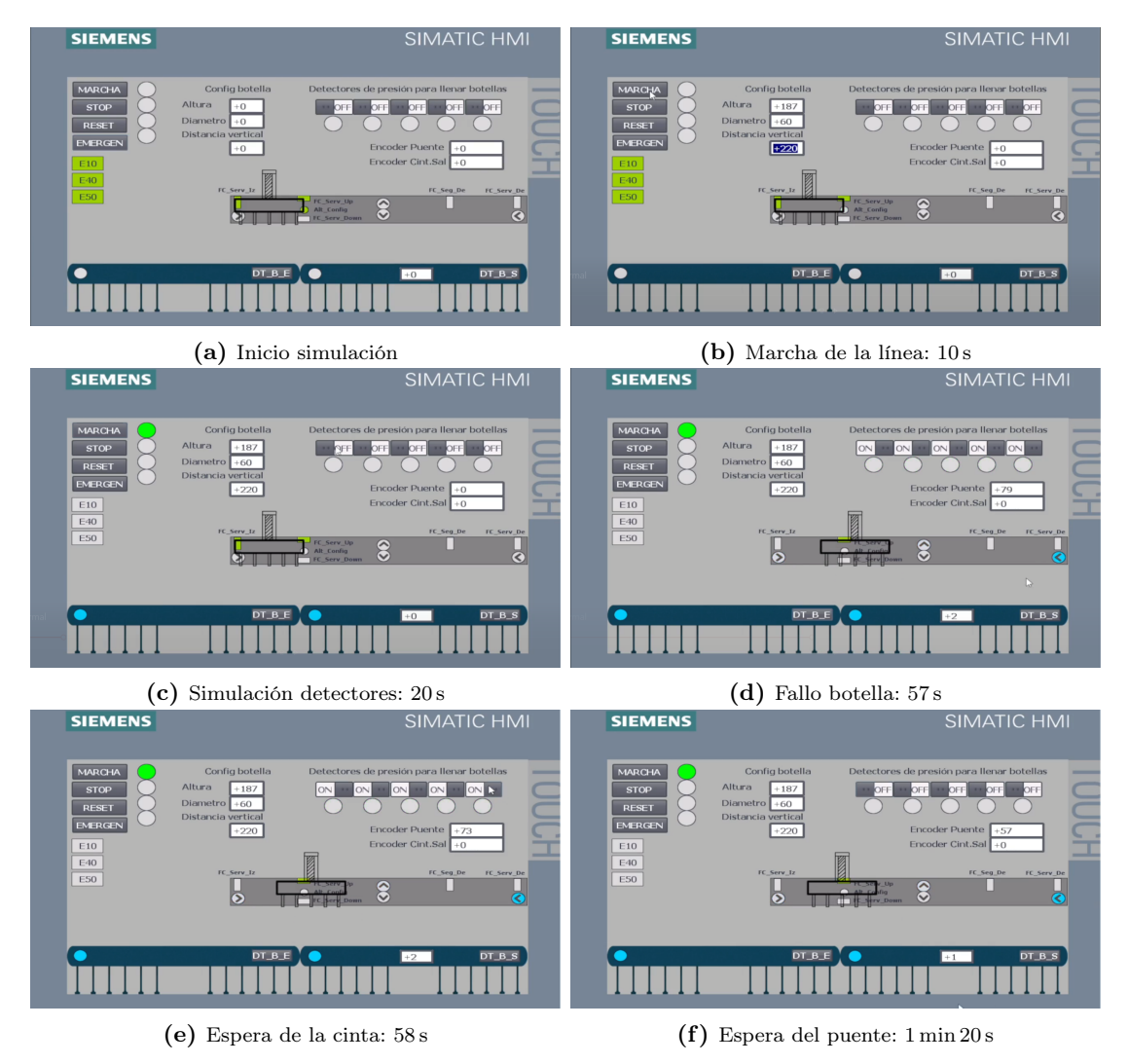

Figura 4.1: Tiempos del vídeo demostrativo del funcionamiento normal del HMI

#### 4.1.2 Funcionamiento del paro de la línea con panel HMI

De cara a mostrar el funcionamiento en modo paro del HMI diseñado y descrito en la sección sección 3.8, se ha realizado una demostración que se puede ver en el [vídeo de la](https://media.upv.es/player/?id=1bbbb3b0-0d68-11ee-835b-c18acbbb6e72) [demostración con paro.](https://media.upv.es/player/?id=1bbbb3b0-0d68-11ee-835b-c18acbbb6e72) La figura 4.2 muestra varios instantes del vídeo.

En primer lugar, la figura 4.2a muestra como se realiza una parada de la máquina estando en el modo marcha, pero sin realizar un ciclo de llenado, lo que provoca la parada de las cintas transportadoras. Además, el indicador naranja indicando paro de máquina permanece encendido durante el paro.

La figura 4.2b muestra la parada de la máquina durante el proceso productivo, provocando que tanto la cinta de entrada como el puente paren una vez terminen su ciclo de llenado. Se ve como la cinta de entrada termina su ciclo de llenado al alcanzar la distancia requerida para hacer pasar las cinco botellas y el puente termina su ciclo de llenado una vez ha regresado a la posición inicial. Se puede observar como la cinta transportadora de salida solo para cuando el contador de botellas es igual a cero.

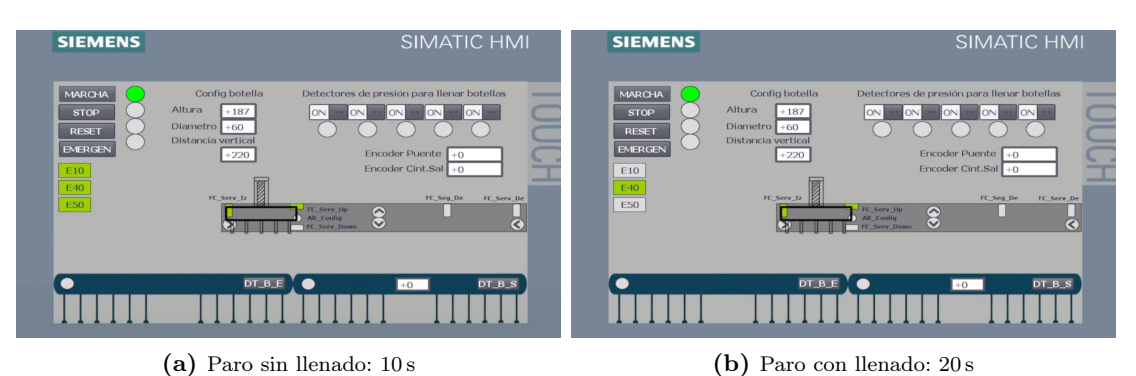

Figura 4.2: Tiempos del vídeo demostrativo del paro en el HMI

#### 4.1.3 Funcionamiento de la emergencia de la línea con panel HMI

De cara a mostrar el funcionamiento en modo emergencia del HMI diseñado y descrito en la sección sección 3.8, se ha realizado una demostración que se puede ver en el [vídeo de](https://media.upv.es/player/?id=7def51e0-0d68-11ee-ba72-57e508d5ae90) [la demostración del modo emergencia.](https://media.upv.es/player/?id=7def51e0-0d68-11ee-ba72-57e508d5ae90) La figura 4.3 muestra varios instantes del vídeo.

En primer lugar, la figura 4.3a muestra la activación del pulsador de emergencia, ocasionando una parada total de la máquina. Una vez se activa el modo emergencia, el piloto rojo de aviso de emergencia y la sirena se encienden.

La figura 4.3b muestra el rearme de la máquina, el cual requiere de pulsar reset previamente. Una vez se ha reiniciado la máquina e iniciado el modo marcha, se puede observar como el puente de llenado realiza una vuelta a la posición de reposo.

En el vídeo se puede observar como proceso de marcha y rearme se repite otra vez con las botellas ya rellenadas, para verificar que el funcionamiento es correcto.

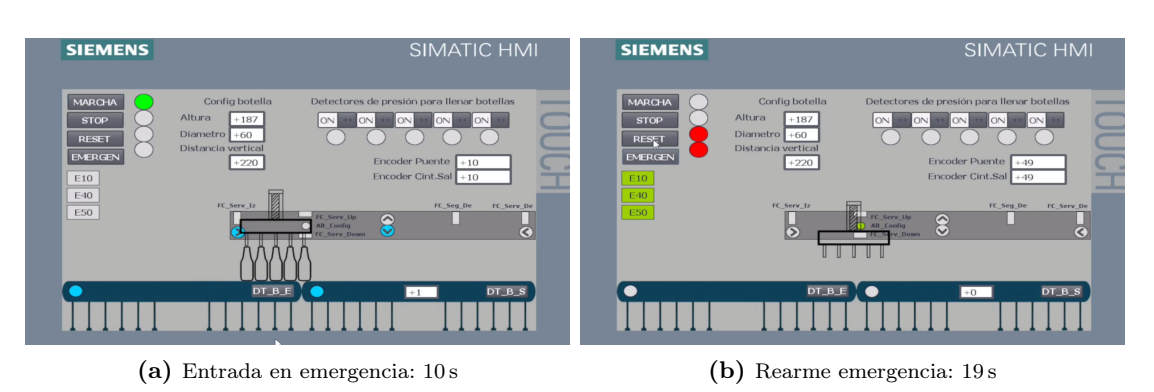

Figura 4.3: Tiempos del vídeo demostrativo de la emergencia en el HMI

### 4.2 Simulación realizada con un Digital Twin

Los vídeos demostrativos del funcionamiento del digital twin están grabados en la propia universidad, los cuales están explicados en diferentes apartados.

- Primer vídeo demostrativo del *digital twin*, Navarro (2023a). Este vídeo se comenta y se explica en la subsección 4.2.1.
- Segundo vídeo demostrativo del digital twin, Navarro (2023b). Se puede consultar la descripción en la subsección 4.2.2.

#### 4.2.1 Funcionamiento normal del Digital Twin

De cara a mostrar el funcionamiento en modo normal del digital twin diseñado y descrito en la sección sección 3.9, se ha realizado una demostración que se puede observar en el [vídeo de velocidad normal.](https://media.upv.es/player/?id=555cdc00-0c75-11ee-8c3b-c3855c3d1a49) La figura 4.4 y figura 4.5 muestran varios instantes del vídeo.

En primer lugar, la figura 4.4a muestra la conexión con el servidor OPC, la cual permite la comunicación del PLC con la máquina virtual o gemelo digital. Una vez se realiza la conexión, se inicializa la máquina presionando el pulsador de Start, el cual indica de forma lumínica que se debe presionar. Una vez se presiona el pulsador de Start se puede observar como su indicador luminoso se apaga y en su lugar se enciende el indicador luminoso del pulsador de Stop. Además, mientras se realiza la inicialización, se puede escuchar la sirena, la cual está alertando del inicio del modo marcha.

La figura 4.4b muestra la respuesta de la máquina ante un llenado normal, sin huecos en las botellas de entrada. Se puede observar la sincronización de velocidad entre el puente y las cintas transportadoras durante el ciclo de llenado, una vez el puente de llenado termina el ciclo, vuelve a una velocidad más elevada para perder el menor tiempo posible. La figura 4.4c muestra un ciclo de llenado con ausencia de botellas. Se puede observar que la única diferencia entre este ciclo y el anterior es la activación de las válvulas de llenado, las cuales solo se activan si el sensor de la válvula ha detectado botella.

Los ciclos de llenado a esta velocidad no generan paros en la línea de entrada, ya que el puente de llenado regresa a la posición de reposo antes de que las otras cinco botellas alcancen el detector de entrada. Esta situación cambia si se aumenta la velocidad de las cintas transportadoras, como se podrá apreciar en la subsección 4.2.2.

La figura 4.5a muestra la parada de la máquina mientras está realizando un ciclo de llenado, provocando que la línea de llenado se detenga una vez termine de llenar las cinco botellas. Además, se puede apreciar que al entrar en el modo paro, la iluminación del pulsador de Stop se apaga y se enciende la de Reset. Una vez realizada la parada, se puede ver que para rearmar la máquina es necesario presionar el pulsador Reset, el cual habilita el pulsador de Start.

La figura 4.5b muestra la pantalla del cuadro virtual, la cual proporciona la información de los distintos contadores de la línea e indica el estado de la conexión con el servidor OPC.

La figura 4.5c enseña la respuesta de la máquina al entrar en el modo de emergencia. Una vez se acciona la seta de emergencia, la máquina se detiene al completo y se eliminan de forma automática todas las botellas que estaban siendo procesadas. Además, se puede escuchar la sirena de emergencia. Como muestra la figura 4.5d, para realizar un rearme después de una emergencia, es necesario desenclavar el pulsador de emergencia previamente pulsado. Una vez eliminadas las emergencias activas, se presiona el pulsador de reset, habilitando de esta forma el pulsador de Start. Al realizar la inicialización, se puede ver como el puente de llenado vuelve a su posición inicial pasados 5 s desde la activación de la alerta acústica.

Como dato de adicional, la figura 4.4d muestra con más detalle la animación del líquido y del llenado de la botella. Además, se puede observar mejor el efecto de la cinta transportadora en movimiento.

#### 4.2.2 Funcionamiento a mayor velocidad del Digital Twin

De cara a mostrar el funcionamiento a mayor velocidad del digital twin diseñado y descrito en la sección sección 3.9, se ha realizado una demostración que se puede observar en el [vídeo de velocidad aumentada.](https://media.upv.es/player/?id=c2ca8420-0c90-11ee-ba72-57e508d5ae90) La figura 4.6 muestra varios instantes del vídeo.

La figura 4.6a muestra el inicio de la simulación, en la cual se puede apreciar que la cinta transportadora está moviendo las botellas más rápidamente. La figura 4.6b muestra la espera que realiza la cinta de entrada. Cuando la botella alcanza el detector de entrada, el puente de llenado sigue realizando la vuelta a la posición inicial, esto provoca que la cinta de entrada se pare mientras realiza la espera.

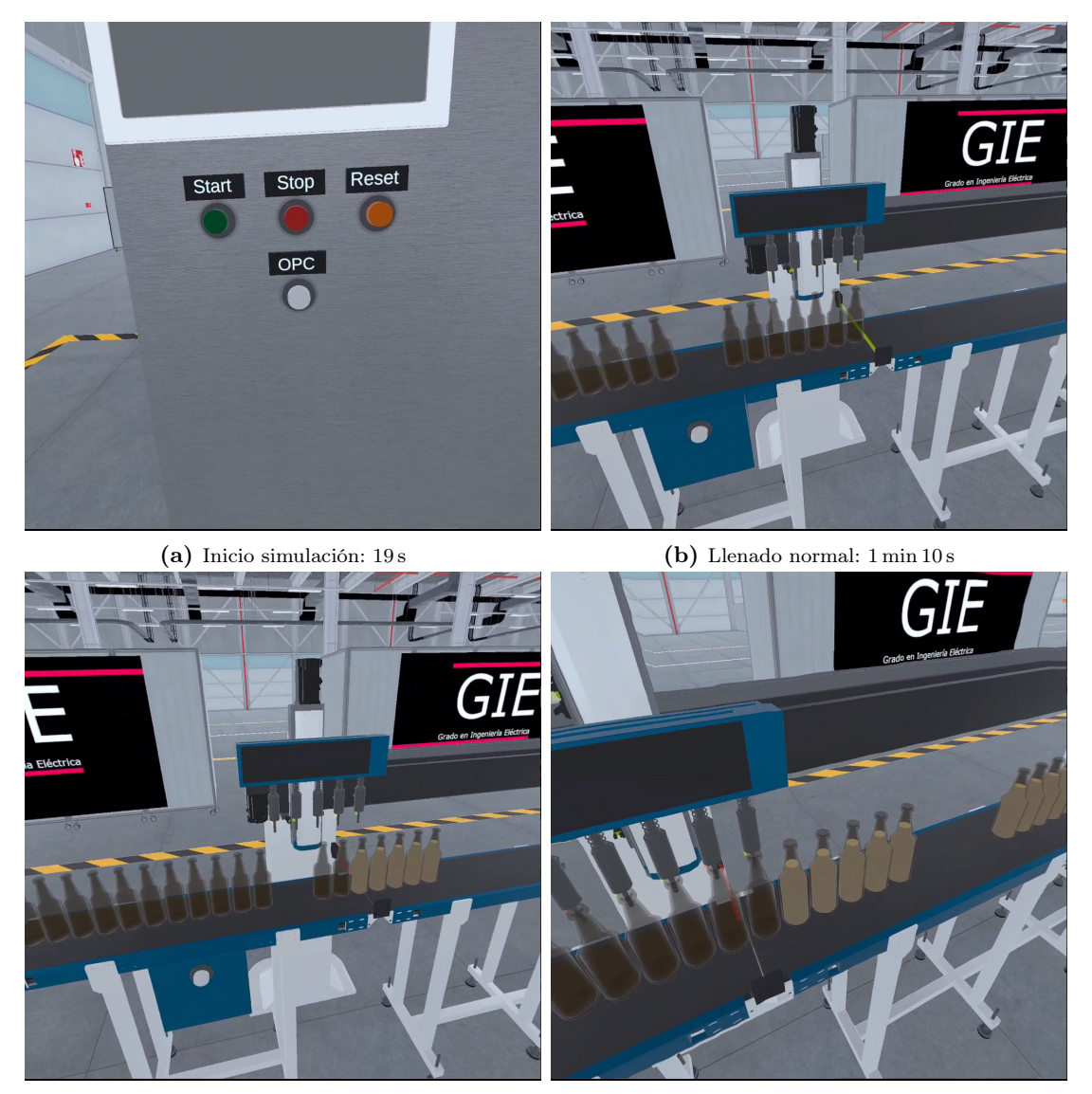

(c) Llenado con huecos:  $1 \min 21 s$  (d) Detalle líquido y cinta:  $2 \min 26 s$ 

Figura 4.4: Tiempos del vídeo demostrativo del gemelo digital con funcionamiento normal

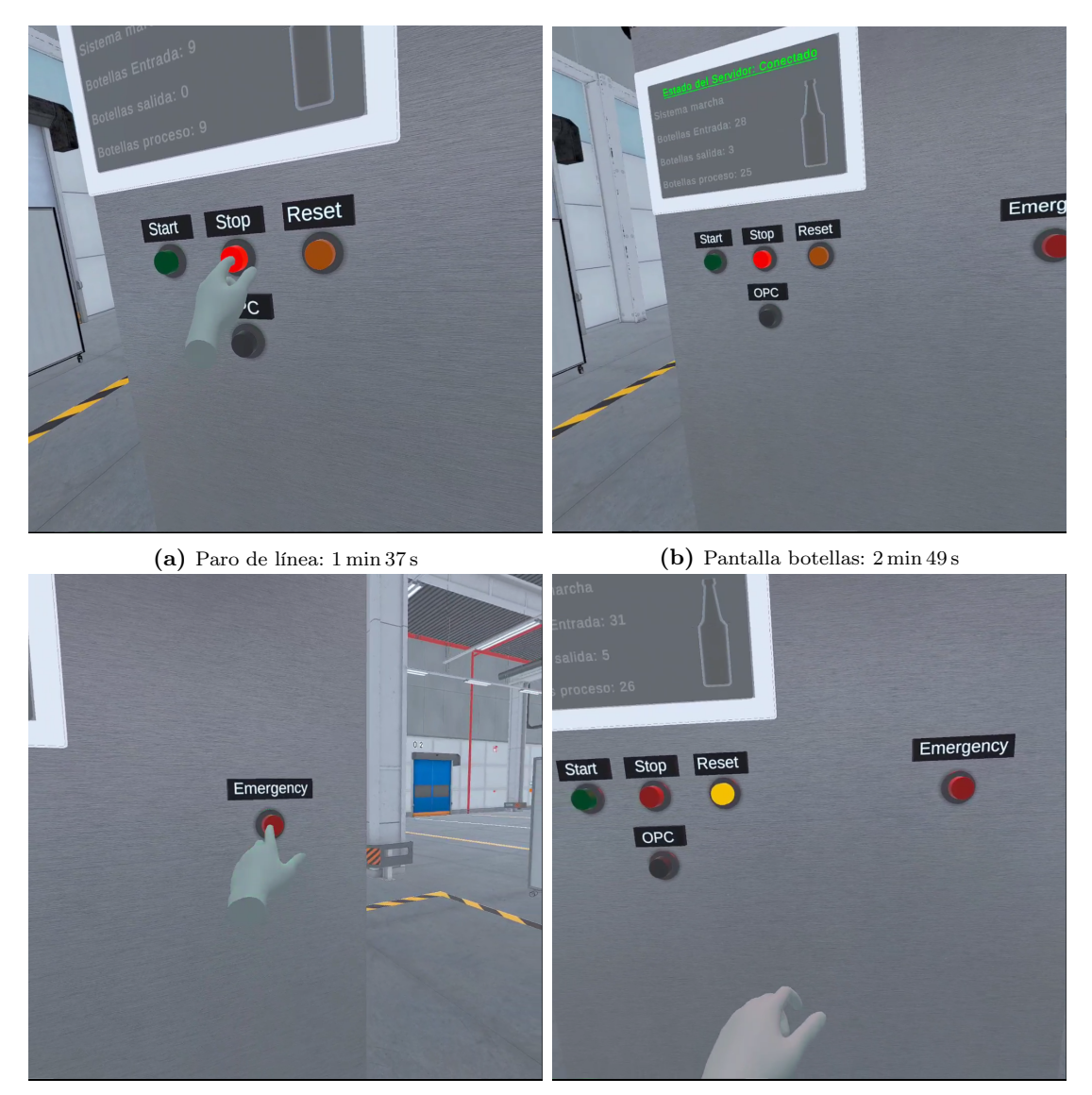

(c) Entrada emergencia: 2 min 54 s (d) Rearme emergencia: 3 min 3 s

Figura 4.5: Tiempos del vídeo demostrativo de las funcionalidades del gemelo digital

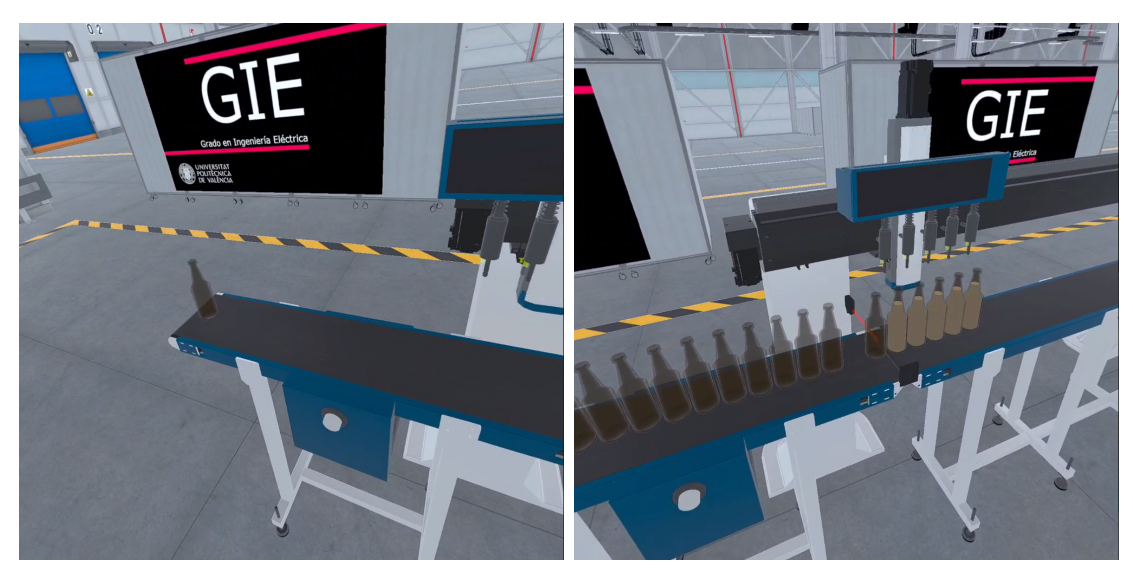

(a) Inicio simulación: 25 s (b) Espera de la cinta: 1 min

Figura 4.6: Tiempos del vídeo demostrativo del gemelo digital con cintas a mayor velocidad

# 5 Conclusiones y trabajo futuro

Este capítulo está formado por la conclusión obtenida del proyecto realizado, una vez descrita la conclusión se plantearán diferentes mejoras o añadidos a futuro para la máquina propuesta.

#### 5.1 Conclusiones

En este proyecto se ha realizado una propuesta para una máquina de llenado de botellas, la cual trabaja de manera continua sin realizar esperas. Para lograr este objetivo se ha creado la máquina en un entorno virtual, al cual se ha accedido a través de unas gafas de realidad virtual. Estas gafas permitían una interacción completa con el cuadro de control de la máquina, transmitiendo a tiempo real los sonidos y accionamientos de la planta donde estaba situada.

Dentro de la simulación se realizaron diferentes pruebas de velocidad y funcionamiento de la máquina. De esta forma se comprobaron los puntos fuertes y las debilidades. Se pudo ver que el servidor OPC UA de KEPServerEX llegaba a saturar una vez se transmitían los datos de los encoder de cada uno de los servomotores. Por lo tanto, se realizó un encoder virtual que solo transmitía la confirmación de la distancia alcanzada, de esta forma el servidor dejaba de saturarse, ya que se redujo el flujo de datos.

Previamente a la simulación del entorno virtual se realizó una simulación a través de un HMI, de esta forma se pudo comprobar el funcionamiento de la automatización antes de realizar un diseño 3D. Para esta simulación, se tuvieron que simular los encoder con relojes internos del PLC.

Se realizaron los diferentes cálculos eléctricos necesarios para poder realizar el montaje de la máquina. Inicialmente, se calcularon las potencias de los accionadores de corriente alterna y de corriente continua. Además, una vez calculadas las potencias, se calcularon los cableados y las protecciones. Finalmente, se realizaron los planos eléctricos de la línea de llenado y su presupuesto.

### 5.2 Trabajo futuro

Como trabajo a futuro se han planteado distintas opciones.

En primer lugar, se ha planteado la posibilidad de mover las electroválvulas de su posición fija, la cual ya se ha llevado a cabo en el diseño 3D. Como se puede observar en la siguiente figura 5.1.

En la figura 5.1a se puede observar el llenado actual, el cual se ha propuesto en el proyecto. En la figura 5.1b se puede ver el llenado máximo que podría realizarse, con el cual se han realizado los cálculos eléctricos. Estas guías podrían ser movidas con un servomotor o con un pistón neumático.

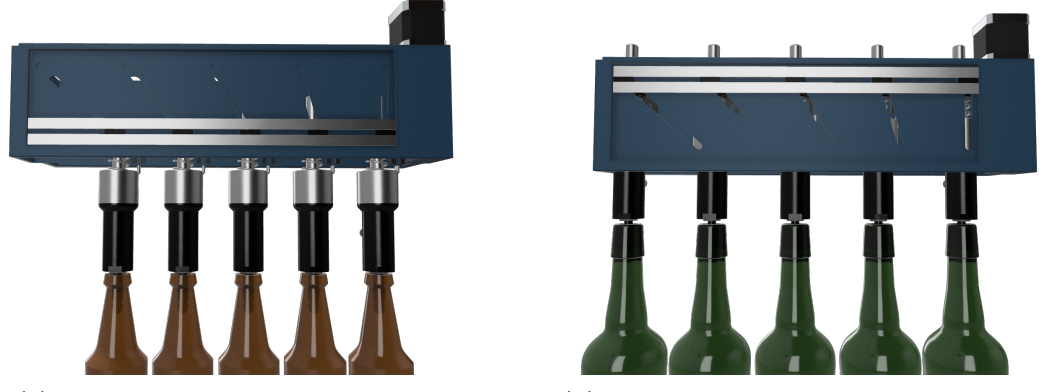

(a) Llenado de botellas de 60 mm de diámetro (b) Llenado de botellas de 78.5 mm de diámetro

Figura 5.1: Trabajo a futuro sobre las válvulas de llenado

- Si se quiere realizar una comunicación entre el PLC y el entorno virtual sin problemas con sobrecargar el servidor, se podría utilizar otro tipo de comunicaciones por cable, como por ejemplo PROFINET.
- Implementar el acceso multiusuario a la planta virtual de manera sincronizada, es decir, que todos los usuarios que accedan a la planta puedan observar e interactuar de manera simultánea sobre la máquina.
- Como se ha comentado en la subsección 3.6.3. Hay un sensor de seguridad instalado el eje horizontal del puente de llenado. Esto es debido a que en un futuro se quiere realizar un cambio de velocidad una vez que el puente alcance el detector de seguridad. Como ejemplo, sería reducir la velocidad de las cintas y el puente una vez que se alcance el sensor. Si el puente sigue avanzando y el detector final realiza una detección, se realizaría la misma parada actual.

## Bibliografía

- ADAJUSA. (Visitado: 1/07/2023). Electroválvulas de llenado. [https://adajusa.es/es/](https://adajusa.es/es/electrovalvulas-de-control-de-procesos-fluidos-y-domotica/12007-electrovalvula-fluidos-18-22-cerrada-accionamiento-directo-24vcc-65w-d15-8445340120070.html) [electrovalvulas - de - control - de - procesos - fluidos - y - domotica/12007 - electrovalvula](https://adajusa.es/es/electrovalvulas-de-control-de-procesos-fluidos-y-domotica/12007-electrovalvula-fluidos-18-22-cerrada-accionamiento-directo-24vcc-65w-d15-8445340120070.html)  [fluidos-18-22- cerrada-accionamiento-directo-24vcc-65w- d15-8445340120070.html.](https://adajusa.es/es/electrovalvulas-de-control-de-procesos-fluidos-y-domotica/12007-electrovalvula-fluidos-18-22-cerrada-accionamiento-directo-24vcc-65w-d15-8445340120070.html) (Vid. pág. 17)
- AENOR. (Visitado: 28/06/2023-a). Instalaciones eléctricas de baja tensión. Parte 5-52: Selección e instalación de equipos eléctricos. Canalizaciones. [https: / / plataforma.](https://plataforma.aenormas.aenor.com/standard/UNE/N0070481) [aenormas.aenor.com/standard/UNE/N0070481.](https://plataforma.aenormas.aenor.com/standard/UNE/N0070481) (Vid. págs. 11, 21)
- AENOR. (Visitado: 23/06/2023-a). Maquinaria para el procesado de alimentos. Conceptos básicos. Parte 1: Requisitos de seguridad. [https://plataforma.aenormas.aenor.com/](https://plataforma.aenormas.aenor.com/standard/UNE/N0054601) [standard/UNE/N0054601.](https://plataforma.aenormas.aenor.com/standard/UNE/N0054601) (Vid. pág. 10)
- AENOR. (Visitado: 23/06/2023-b). Maquinaria para procesado de alimentos. Conceptos básicos. Parte 2: Requisitos de higiene y de limpieza. [https://plataforma.aenormas.](https://plataforma.aenormas.aenor.com/standard/UNE/N0065067) [aenor.com/standard/UNE/N0065067.](https://plataforma.aenormas.aenor.com/standard/UNE/N0065067) (Vid. pág. 10)
- AENOR. (Visitado: 28/06/2023-b). Seguridad de las máquinas. Dispositivos de enclavamiento asociados a resguardos. Principios para el diseño y la selección. [https :](https://plataforma.aenormas.aenor.com/standard/UNE/N0052646)  $\frac{1}{\pi}$  /plataforma.aenormas.aenor.com/standard/UNE/N0052646. (Vid. pág. 10)
- AENOR. (Visitado: 28/06/2023-c). Seguridad de las máquinas. Equipo eléctrico de las máquinas. Parte 1: Requisitos generales. [https://plataforma.aenormas.aenor.com/](https://plataforma.aenormas.aenor.com/standard/UNE/N0061674) [standard/UNE/N0061674.](https://plataforma.aenormas.aenor.com/standard/UNE/N0061674) (Vid. pág. 11)
- AENOR. (Visitado: 24/06/2023-a). Seguridad de las máquinas. Función de parada de emergencia. Principios para el diseño. https://plataforma. aenormas. aenor. com/ [standard/UNE/N0056444.](https://plataforma.aenormas.aenor.com/standard/UNE/N0056444) (Vid. pág. 10)
- AENOR. (Visitado: 24/06/2023-b). Seguridad de las máquinas. Partes de los sistemas de mando relativas a la seguridad. Parte 1: Principios generales para el diseño. [https:](https://plataforma.aenormas.aenor.com/standard/CEN/64935) [//plataforma.aenormas.aenor.com/standard/CEN/64935.](https://plataforma.aenormas.aenor.com/standard/CEN/64935) (Vid. pág. 10)
- AENOR. (Visitado: 28/06/2023-d). Seguridad de las máquinas. Prevención de una puesta en marcha intempestiva. [https://plataforma.aenormas.aenor.com/standard/UNE/](https://plataforma.aenormas.aenor.com/standard/UNE/N0060602) [N0060602.](https://plataforma.aenormas.aenor.com/standard/UNE/N0060602) (Vid. pág. 10)
- AENOR. (Visitado: 24/06/2023-c). Seguridad de las máquinas. Principios generales para el diseño. Evaluación del riesgo y reducción del riesgo. [https://plataforma.aenormas.](https://plataforma.aenormas.aenor.com/standard/UNE/N0049405) [aenor.com/standard/UNE/N0049405.](https://plataforma.aenormas.aenor.com/standard/UNE/N0049405) (Vid. pág. 10)
- AENOR. (Visitado: 24/06/2023-d). Seguridad de las máquinas. Resguardos. Requisitos generales para el diseño y construcción de resguardos fijos y móviles. [https :](https://plataforma.aenormas.aenor.com/standard/UNE/N0056446) [//plataforma.aenormas.aenor.com/standard/UNE/N0056446.](https://plataforma.aenormas.aenor.com/standard/UNE/N0056446) (Vid. pág. 10)
- AENOR. (Visitado: 24/06/2023-e). Seguridad de las máquinas. Señales visuales de peligro. Requisitos generales, diseño y ensayos. [https://plataforma.aenormas.aenor.com/](https://plataforma.aenormas.aenor.com/standard/UNE/N0042393) [standard/UNE/N0042393.](https://plataforma.aenormas.aenor.com/standard/UNE/N0042393) (Vid. pág. 11)
- AENOR. (Visitado: 24/06/2023-f). Seguridad de las máquinas. Sistemas de señales de peligro y de información auditivas y visuales. [https://plataforma.aenormas.aenor.](https://plataforma.aenormas.aenor.com/standard/UNE/N0042328) [com/standard/UNE/N0042328.](https://plataforma.aenormas.aenor.com/standard/UNE/N0042328) (Vid. pág. 11)
- AJ Transmisiones. (Visitado: 25/06/2023). AJ, expertos en transmisiones y equipos de transporte industrial. [https://www.ajtransmisiones.com/blog/comprender-calcular](https://www.ajtransmisiones.com/blog/comprender-calcular-potencia-banda-transportadora)[potencia-banda-transportadora.](https://www.ajtransmisiones.com/blog/comprender-calcular-potencia-banda-transportadora) (Vid. pág. 12)
- Assetpackaging. (Visitado: 20/06/2023). ASSET Packaging Machines. [https://assetpackagi](https://assetpackaging.com.au/articles/linear-or-rotary-liquid-filling-machines/)ng. [com.au/articles/linear-or-rotary-liquid-filling-machines/.](https://assetpackaging.com.au/articles/linear-or-rotary-liquid-filling-machines/) (Vid. pág. 4)
- Automation24. (Visitado: 1/07/2023). Relés para las salidas del PLC. [https: / / www.](https://www.automation24.es/rele-phoenix-2903334-rif-1-rpt-ldp-24dc-2x21?previewPriceListId=1&gclid=CjwKCAjwkeqkBhAnEiwA5U-uM_-Q8FpvhUseoA-mHXLktW5goiNFHx3-aX_ZTO1uQQWpF09ntZ2NmBoC5M8QAvD_BwE) [automation24.es/rele-phoenix-2903334-rif-1-rpt-ldp-24dc-2x21?previewPriceListId=](https://www.automation24.es/rele-phoenix-2903334-rif-1-rpt-ldp-24dc-2x21?previewPriceListId=1&gclid=CjwKCAjwkeqkBhAnEiwA5U-uM_-Q8FpvhUseoA-mHXLktW5goiNFHx3-aX_ZTO1uQQWpF09ntZ2NmBoC5M8QAvD_BwE) [1&gclid=CjwKCAjwkeqkBhAnEiwA5U-uM\\_-Q8FpvhUseoA-mHXLktW5goiNFHx3](https://www.automation24.es/rele-phoenix-2903334-rif-1-rpt-ldp-24dc-2x21?previewPriceListId=1&gclid=CjwKCAjwkeqkBhAnEiwA5U-uM_-Q8FpvhUseoA-mHXLktW5goiNFHx3-aX_ZTO1uQQWpF09ntZ2NmBoC5M8QAvD_BwE) aX ZTO1uQQWpF09ntZ2NmBoC5M8QAvD BwE. (Vid. pág. 18)
- AUTOSEN. (Visitado: 1/07/2023-a). Detector de botellas. [https: / / autosen. com / en /](https://autosen.com/en/Position-Sensors/Photoelectric-sensors/Photoelectric-sensor-for-transparent-objects-glass-AO701) [Position - Sensors / Photoelectric - sensors / Photoelectric - sensor - for - transparent](https://autosen.com/en/Position-Sensors/Photoelectric-sensors/Photoelectric-sensor-for-transparent-objects-glass-AO701)  [objects-glass-AO701.](https://autosen.com/en/Position-Sensors/Photoelectric-sensors/Photoelectric-sensor-for-transparent-objects-glass-AO701) (Vid. pág. 14)
- AUTOSEN. (Visitado: 1/07/2023-b). Reflector del detector de botellas. [https://autosen.](https://autosen.com/en/Mounting-Accessories/Accessories-for-photoelectric-sensors/Reflector-for-AO701-100x100-mm-AA977) [com/en/Mounting-Accessories/Accessories-for-photoelectric-sensors/Reflector-for-](https://autosen.com/en/Mounting-Accessories/Accessories-for-photoelectric-sensors/Reflector-for-AO701-100x100-mm-AA977)[AO701-100x100-mm-AA977.](https://autosen.com/en/Mounting-Accessories/Accessories-for-photoelectric-sensors/Reflector-for-AO701-100x100-mm-AA977) (Vid. pág. 14)
- BOE. (Visitado: 23/06/2023-a). Real Decreto 842/2002, de 2 de agosto, por el que se aprueba el Reglamento electrotécnico para baja tensión. [https://www.boe.es/eli/es/](https://www.boe.es/eli/es/rd/2002/08/02/842/con) [rd/2002/08/02/842/con.](https://www.boe.es/eli/es/rd/2002/08/02/842/con) (Vid. págs. 11, 20)
- BOE. (Visitado: 23/06/2023-b). Reglamento (CE) 1935/2004 del Parlamento Europeo y del Consejo, de 27 de octubre de 2004, sobre los materiales y objetos destinados a

entrar en contacto con alimentos y por el que se derogan las Directivas 80/590/CEE y 89/109/CEE. [https://www.boe.es/buscar/doc.php?id=DOUE- L- 2004- 82656.](https://www.boe.es/buscar/doc.php?id=DOUE-L-2004-82656) (Vid. pág. 10)

- COFEM. (Visitado: 1/07/2023). Alarma acústica. [https://www.cofem.com/producto/](https://www.cofem.com/producto/sirena-sir24b-base-con-luz-bslc/) [sirena-sir24b-base-con-luz-bslc/.](https://www.cofem.com/producto/sirena-sir24b-base-con-luz-bslc/) (Vid. pág. 17)
- David, R., & Alla, H. (1992). Petri nets and Grafcet: tools for modelling discrete event systems. Prentice-Hall, Inc. (Vid. pág. 26).
- EUR-Lex. (Visitado: 23/06/2023). Reglamento (UE) 10/2011 de la Comisión, de 14 de enero de 2011 , sobre materiales y objetos plásticos destinados a entrar en contacto con alimentos Texto pertinente a efectos del EEE. [https://eur-lex.europa.eu/legal](https://eur-lex.europa.eu/legal-content/ES/TXT/?uri=celex%3A32011R0010)[content/ES/TXT/?uri=celex%3A32011R0010.](https://eur-lex.europa.eu/legal-content/ES/TXT/?uri=celex%3A32011R0010) (Vid. pág. 10)
- IFM. (Visitado:  $1/07/2023$ -a). Barrera de seguridad. https://www.ifm.com/es/es/ [product/OY044S?tab=accessories.](https://www.ifm.com/es/es/product/OY044S?tab=accessories) (Vid. pág. 15)
- IFM. (Visitado: 1/07/2023-b). Detector de circulación de fluidos. [https://www.ifm.com/](https://www.ifm.com/cl/es/product/SBY321?gclid=CjwKCAjwqZSlBhBwEiwAfoZUILgZPTRdr9K8SPcMAQs_s1wheeptxIx6rEMLNLFh3gzp8WeswdrdmxoC_JsQAvD_BwE) [cl/es/product/SBY321?gclid=CjwKCAjwqZSlBhBwEiwAfoZUILgZPTRdr9K8SPcM](https://www.ifm.com/cl/es/product/SBY321?gclid=CjwKCAjwqZSlBhBwEiwAfoZUILgZPTRdr9K8SPcMAQs_s1wheeptxIx6rEMLNLFh3gzp8WeswdrdmxoC_JsQAvD_BwE)AQs\_ [s1wheeptxIx6rEMLNLFh3gzp8WeswdrdmxoC\\_JsQAvD\\_BwE.](https://www.ifm.com/cl/es/product/SBY321?gclid=CjwKCAjwqZSlBhBwEiwAfoZUILgZPTRdr9K8SPcMAQs_s1wheeptxIx6rEMLNLFh3gzp8WeswdrdmxoC_JsQAvD_BwE) (Vid. pág. 15)
- KEPServerEX. (Visitado: 30/06/2023). Servidor OPC UA: KEPServerEX. [https://www.](https://www.kepserverexopc.com) [kepserverexopc.com.](https://www.kepserverexopc.com) (Vid. pág. 39)
- Meta. (Visitado: 22/06/2023). The Metaverse is the Future of Digital Connection. Meta. [https://www.meta.com/.](https://www.meta.com/) (Vid. pág. 5)
- Microsoft. (Visitado: 22/06/2023). Dispositivo de realidad mixta. Microsoft. [https : / /](https://www.microsoft.com/es-es/hololens) [www.microsoft.com/es-es/hololens.](https://www.microsoft.com/es-es/hololens) (Vid. pág. 5)
- Milgram, P., Takemura, H., Utsumi, A., & Kishino, F. (1995). Augmented reality: a class of displays on the reality-virtuality continuum. En H. Das (Ed.), Telemanipulator and Telepresence Technologies (pp. 282-292). SPIE. [https://doi.org/10.1117/12.197321.](https://doi.org/10.1117/12.197321) (Vid. pág. 5)
- Mitsubishi. (Visitado: 1/07/2023-a). Corrector de factor de potencia para los servo drives. [https://shop1.us.mitsubishielectric.com/es/products/FR-HEL-0.4K.](https://shop1.us.mitsubishielectric.com/es/products/FR-HEL-0.4K) (Vid. pág. 16)
- Mitsubishi. (Visitado: 1/07/2023-b). Filtro de ruido para los servo drives. [https://shop1.](https://shop1.us.mitsubishielectric.com/es/products/FR-BSF01) [us.mitsubishielectric.com/es/products/FR-BSF01.](https://shop1.us.mitsubishielectric.com/es/products/FR-BSF01) (Vid. pág. 16)
- Mitsubishi. (Visitado: 1/07/2023-c). Servo drive de los motores de las cintas transportadoras. [https://shop1.us.mitsubishielectric.com/es/products/MR- J4-10TM-PNT.](https://shop1.us.mitsubishielectric.com/es/products/MR-J4-10TM-PNT) (Vid. pág. 16)
- Mitsubishi. (Visitado: 1/07/2023-d). Servo drive del motor del eje horizontal del puente de llenado. [https://shop1.us.mitsubishielectric.com/es/products/MR-J4-40TM-PNT.](https://shop1.us.mitsubishielectric.com/es/products/MR-J4-40TM-PNT) (Vid. pág. 16)
- Mitsubishi. (Visitado: 1/07/2023-e). Servo drive del motor del eje vertical del puente de llenado. [https://shop1.us.mitsubishielectric.com/es/products/MR-J4-20TM-PNT.](https://shop1.us.mitsubishielectric.com/es/products/MR-J4-20TM-PNT) (Vid. pág. 16)
- Mitsubishi. (Visitado: 1/07/2023-f). Servomotor de la cinta de entrada. [https://shop1.us.](https://shop1.us.mitsubishielectric.com/es/products/HG-KR053G1K%201%2F20) [mitsubishielectric.com/es/products/HG-KR053G1K%201%2F20.](https://shop1.us.mitsubishielectric.com/es/products/HG-KR053G1K%201%2F20) (Vid. pág. 16)
- Mitsubishi. (Visitado: 1/07/2023-g). Servomotor de la cinta de salida. [https://shop1.us.](https://shop1.us.mitsubishielectric.com/es/products/HG-KR13G1%201%2F20) [mitsubishielectric.com/es/products/HG-KR13G1%201%2F20.](https://shop1.us.mitsubishielectric.com/es/products/HG-KR13G1%201%2F20) (Vid. pág. 16)
- Mitsubishi. (Visitado: 1/07/2023-h). Servomotor del movimiento horizontal del puente de llenado. [https://shop1.us.mitsubishielectric.com/es/products/HG-KR43.](https://shop1.us.mitsubishielectric.com/es/products/HG-KR43) (Vid. pág. 16)
- Mitsubishi. (Visitado: 1/07/2023-i). Servomotor del movimiento vertical del puente de llenado. [https://shop1.us.mitsubishielectric.com/es/products/HG -KR23B.](https://shop1.us.mitsubishielectric.com/es/products/HG-KR23B) (Vid. pág. 16)
- Navarro, O. C. (2023a). Primer vídeo demostrativo del digital twin en VR. [https://media.](https://media.upv.es/player/?id=555cdc00-0c75-11ee-8c3b-c3855c3d1a49) [upv.es/player/?id=555cdc00-0c75-11ee-8c3b-c3855c3d1a49.](https://media.upv.es/player/?id=555cdc00-0c75-11ee-8c3b-c3855c3d1a49) (Vid. pág. 47)
- Navarro, O. C. (2023b). Segundo vídeo demostrativo del digital twin en VR. [https://](https://media.upv.es/player/?id=c2ca8420-0c90-11ee-ba72-57e508d5ae90) [media.upv.es/player/?id=c2ca8420-0c90-11ee-ba72-57e508d5ae90.](https://media.upv.es/player/?id=c2ca8420-0c90-11ee-ba72-57e508d5ae90) (Vid. pág. 47)
- Navarro, O. C. (2023c). Vídeo demostrativo de la emergencia con el panel HMI. [https:](https://media.upv.es/player/?id=7def51e0-0d68-11ee-ba72-57e508d5ae90)  $\frac{1}{\text{median}.upv.es/player}/3\text{d} = 7\text{def}51\text{e}0\text{-}0\text{d}68\text{-}11\text{e}^{\text{-}}\text{ba}72\text{-}57\text{e}508\text{d}5\text{ae}90.$  (Vid. pág. 44)
- Navarro, O. C. (2023d). Vídeo demostrativo del funcionamiento normal del panel HMI. https://media.upv.es/player/?id=e9e9f2c0-0d67-11ee-835b-c18acbbb6e72. (Vid. pág. 44)
- Navarro, O. C. (2023e). Vídeo demostrativo del paro con el panel HMI. [https://media.](https://media.upv.es/player/?id=1bbbb3b0-0d68-11ee-835b-c18acbbb6e72) [upv.es/player/?id=1bbbb3b0-0d68-11ee-835b-c18acbbb6e72.](https://media.upv.es/player/?id=1bbbb3b0-0d68-11ee-835b-c18acbbb6e72) (Vid. pág. 44)
- OMRON. (Visitado: 1/07/2023). Detector fotoeléctrico de posición. [https://industrial.](https://industrial.omron.es/es/products/EE-SX672P) [omron.es/es/products/EE-SX672P.](https://industrial.omron.es/es/products/EE-SX672P) (Vid. pág. 15)
- Packerbottling. (Visitado: 20/06/2023). Imagen de máquina líneal. [https://packerbottling.](https://packerbottling.com/new-filling-lines/filling-machines/linear-filling-machine/) [com/new-filling-lines/filling-machines/linear-filling-machine/.](https://packerbottling.com/new-filling-lines/filling-machines/linear-filling-machine/) (Vid. pág. 3)
- PROFIBUS. (Visitado: 30/06/2023). PROFINET: ¿Qué es y cómo funciona? [https://](https://profibus.com.ar/profinet-que-es-y-como-funciona/#:~:text=PROFINET%20(PROcess%20FIeld%20NETwork)%20es,sensores%20y%20otros%20dispositivos%20electr%C3%B3nicos.) profibus . com . ar / profinet - que - es - y - como - funciona /  $\#$  :  $\tilde{ }$  : text = PROFINET  $\%$

[20\(PROcess%20FIeld%20NETwork\)%20es,sensores%20y%20otros%20dispositivos%](https://profibus.com.ar/profinet-que-es-y-como-funciona/#:~:text=PROFINET%20(PROcess%20FIeld%20NETwork)%20es,sensores%20y%20otros%20dispositivos%20electr%C3%B3nicos.) [20electr%C3%B3nicos..](https://profibus.com.ar/profinet-que-es-y-como-funciona/#:~:text=PROFINET%20(PROcess%20FIeld%20NETwork)%20es,sensores%20y%20otros%20dispositivos%20electr%C3%B3nicos.) (Vid. pág. 39)

- Realvirtual.io. (Visitado: 11/06/2023). Realvirtual.io a digital twin for all platforms. [https:](https://realvirtual.io/en/) [//realvirtual.io/en/.](https://realvirtual.io/en/) (Vid. pág. 41)
- RS. (Visitado: 1/07/2023). Columna de señalización. [https://es.rs-online.com/web/p/](https://es.rs-online.com/web/p/columnas-de-senalizacion/7043720?gb=s) [columnas-de-senalizacion/7043720?gb=s.](https://es.rs-online.com/web/p/columnas-de-senalizacion/7043720?gb=s) (Vid. pág. 17)
- Schneider. (Visitado:  $1/07/2023$ -a). Contactores para los servo drivers. https://www. se.com/es/es/product/GC1620B5/contactor-modular-gc-16a-ac1-2p-24vca/?% [3Frange=669-tesys-gc-gy-gf&node=12367349926-contactores-modulares&selected](https://www.se.com/es/es/product/GC1620B5/contactor-modular-gc-16a-ac1-2p-24vca/?%3Frange=669-tesys-gc-gy-gf&node=12367349926-contactores-modulares&selected-node-id=12367349926)[node-id=12367349926.](https://www.se.com/es/es/product/GC1620B5/contactor-modular-gc-16a-ac1-2p-24vca/?%3Frange=669-tesys-gc-gy-gf&node=12367349926-contactores-modulares&selected-node-id=12367349926) (Vid. pág. 18)
- Schneider. (Visitado:  $1/07/2023$ -b). Unidades de mando y señalización. [https://www.](https://www.se.com/es/es/product-range/632-harmony-xb4/?parent-subcategory-id=89188&filter=business-1-automatizaci%C3%B3n-y-control-industrial) [se.com/es/es/product- range/632-harmony- xb4/?parent- subcategory-id=89188&](https://www.se.com/es/es/product-range/632-harmony-xb4/?parent-subcategory-id=89188&filter=business-1-automatizaci%C3%B3n-y-control-industrial) [filter=business-1-automatizaci%C3%B3n-y-control-industrial.](https://www.se.com/es/es/product-range/632-harmony-xb4/?parent-subcategory-id=89188&filter=business-1-automatizaci%C3%B3n-y-control-industrial) (Vid. pág. 17)
- Sidel. (Visitado: 20/06/2023). Imagen de máquina rotatoria. [https://www.sidel.com/es/](https://www.sidel.com/es/llenado/sidel-evofill-glass-pd-96) [llenado/sidel-evofill-glass-pd-96.](https://www.sidel.com/es/llenado/sidel-evofill-glass-pd-96) (Vid. pág. 4)
- Siemens. (Visitado: 1/07/2023-a). Fuente de alimentación. [https://mall.industry.siemens.](https://mall.industry.siemens.com/mall/es/es/Catalog/Product/6EP1334-1LB00) [com/mall/es/es/Catalog/Product/6EP1334-1LB00.](https://mall.industry.siemens.com/mall/es/es/Catalog/Product/6EP1334-1LB00) (Vid. pág. 13)
- Siemens. (Visitado: 1/07/2023-b). Módulo de entradas y salidas. [https://mall.industry.](https://mall.industry.siemens.com/mall/es/WW/Catalog/Product/6ES7223-1PL32-0XB0) [siemens.com/mall/es/WW/Catalog/Product/6ES7223-1PL32-0XB0.](https://mall.industry.siemens.com/mall/es/WW/Catalog/Product/6ES7223-1PL32-0XB0) (Vid. pág. 14)
- Siemens. (Visitado:  $1/07/2023-c$ ). PLC. https://mall.industry.siemens.com/mall/es/ [WW/Catalog/Product/6ES7214-1BG40-0XB0.](https://mall.industry.siemens.com/mall/es/WW/Catalog/Product/6ES7214-1BG40-0XB0) (Vid. pág. 13)
- Solanes, J. E. (2023). Vídeo de la configuración del KEPServerEX. [https://media.upv.](https://media.upv.es/player/?id=0d3e20d0-0b2e-11ed-bc71-774ee224801f) [es/player/?id=0d3e20d0-0b2e-11ed-bc71-774ee224801f.](https://media.upv.es/player/?id=0d3e20d0-0b2e-11ed-bc71-774ee224801f) (Vid. pág. 39)
- TechTarget. (Visitado:  $30/06/2023$ ). What is TCP/IP? [https://www.techtarget.com/](https://www.techtarget.com/searchnetworking/definition/TCP-IP#:~:text=TCP%2FIP%20stands%20for%20Transmission,(an%20intranet%20or%20extranet).) searchnetworking / definition / TCP - IP  $\#$ : ~: text = TCP % 2FIP % 20stands % 20for % [20Transmission,\(an%20intranet%20or%20extranet\)..](https://www.techtarget.com/searchnetworking/definition/TCP-IP#:~:text=TCP%2FIP%20stands%20for%20Transmission,(an%20intranet%20or%20extranet).) (Vid. pág. 39)
- UNIR. (Visitado: 21/06/2023). Digital Twins o Gemelos digitales: ¿Qué son y para qué sirven? [https://www.unir.net/ingenieria/revista/digital-twins/.](https://www.unir.net/ingenieria/revista/digital-twins/) (Vid. pág. 6)
- Unity. (Visitado: 11/06/2023). Unity Real-Time Development Platform. [https://unity.](https://unity.com/) [com/.](https://unity.com/) (Vid. pág. 41)